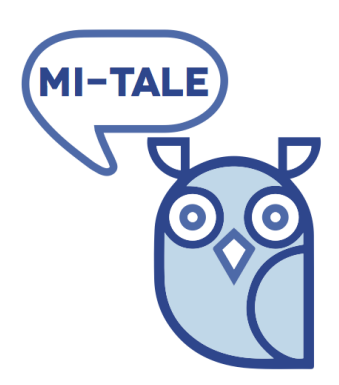

# D3.1 Architecture and component specification

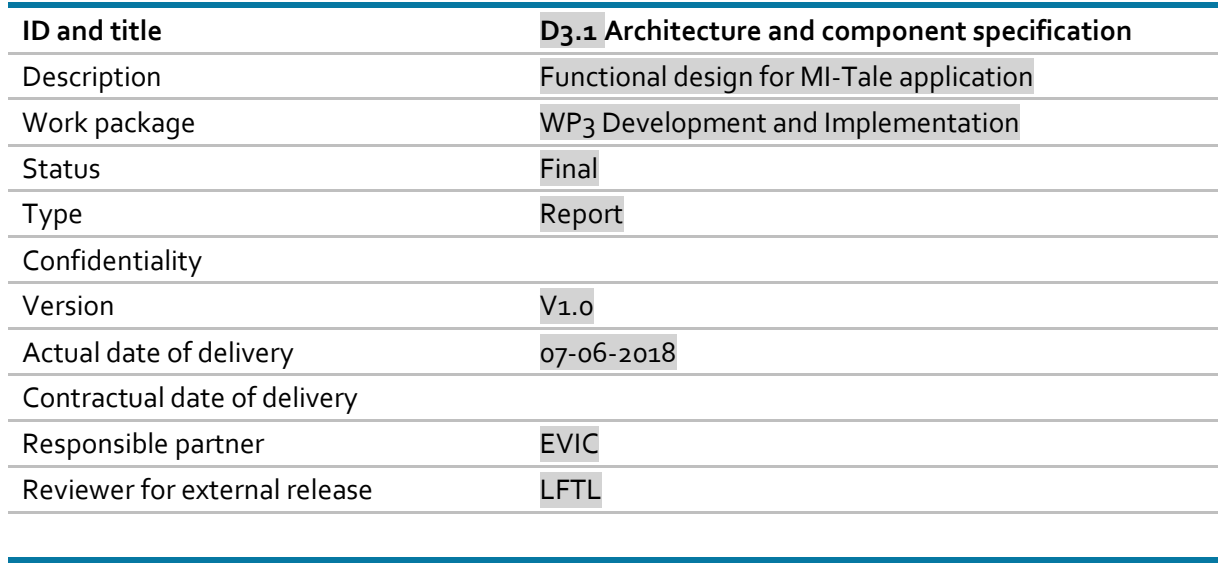

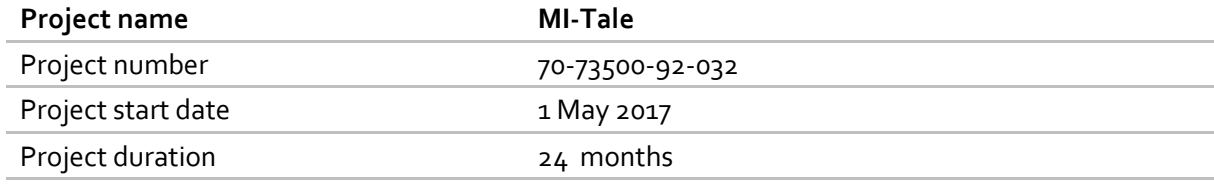

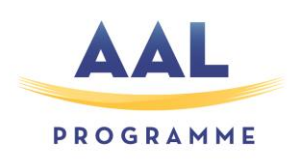

**AMBIENT ASSISTED LIVING**

**JOINT PROGRAMME**

**AAL-2016**

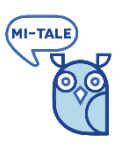

# Document history

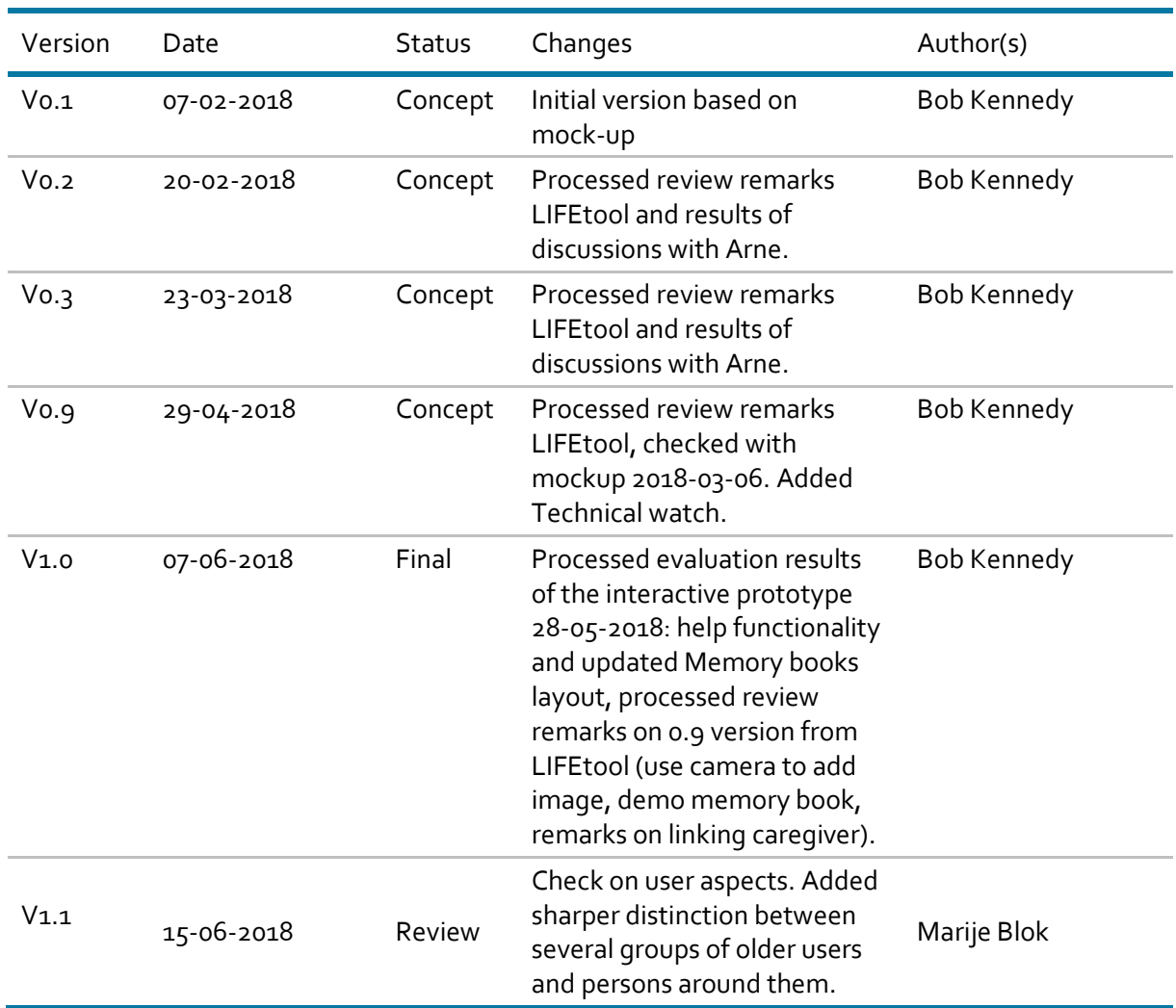

# Contributors

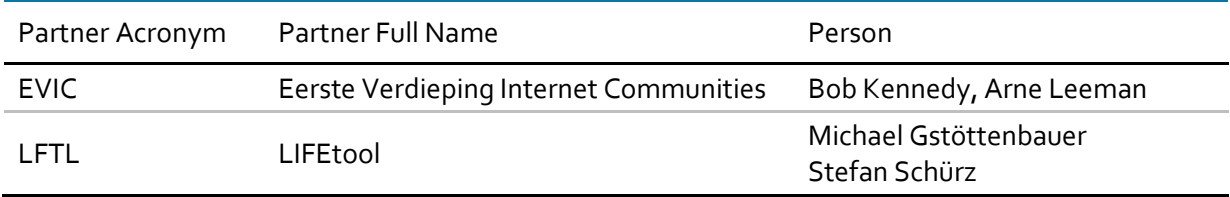

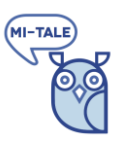

# Table of Contents

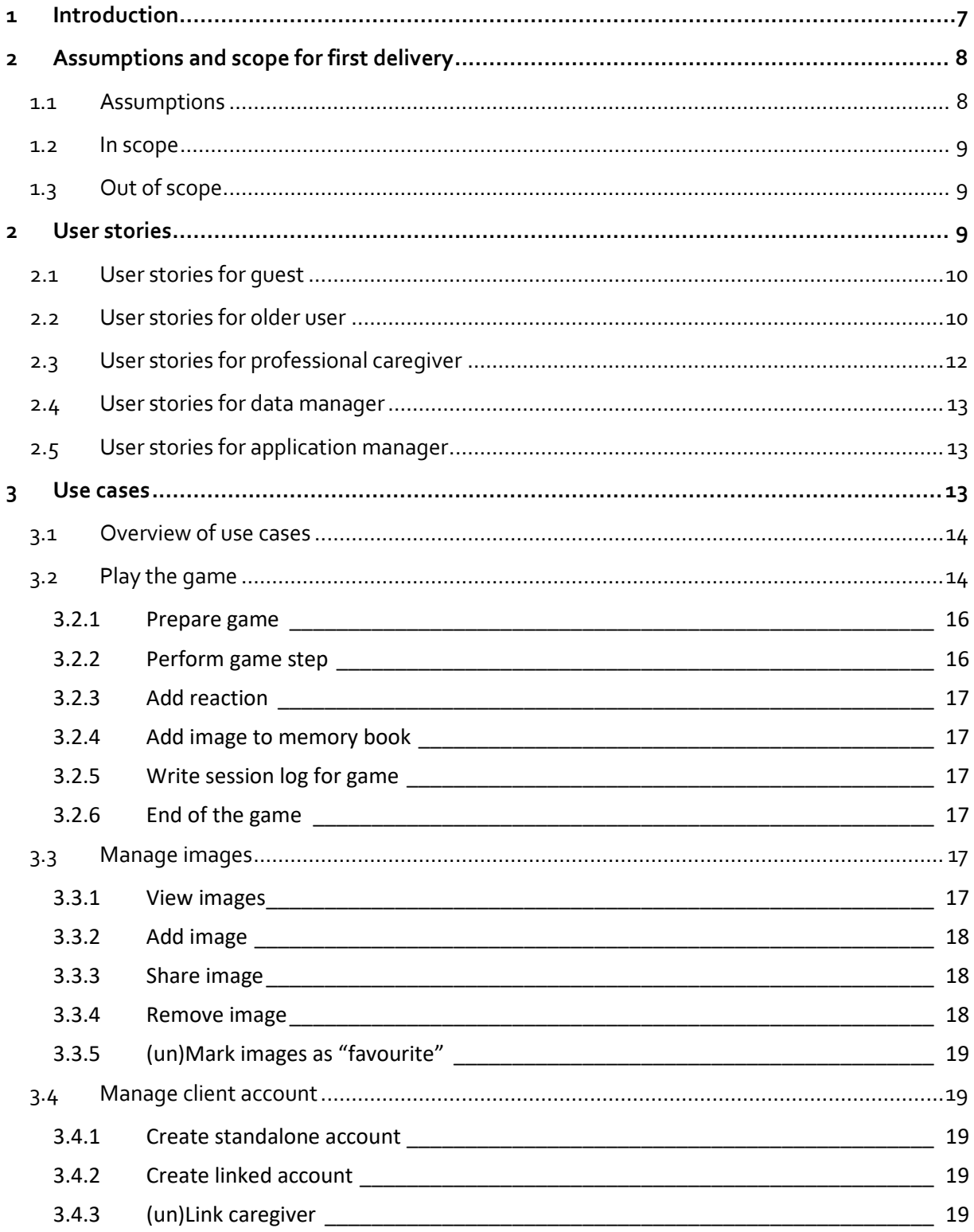

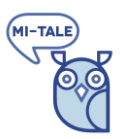

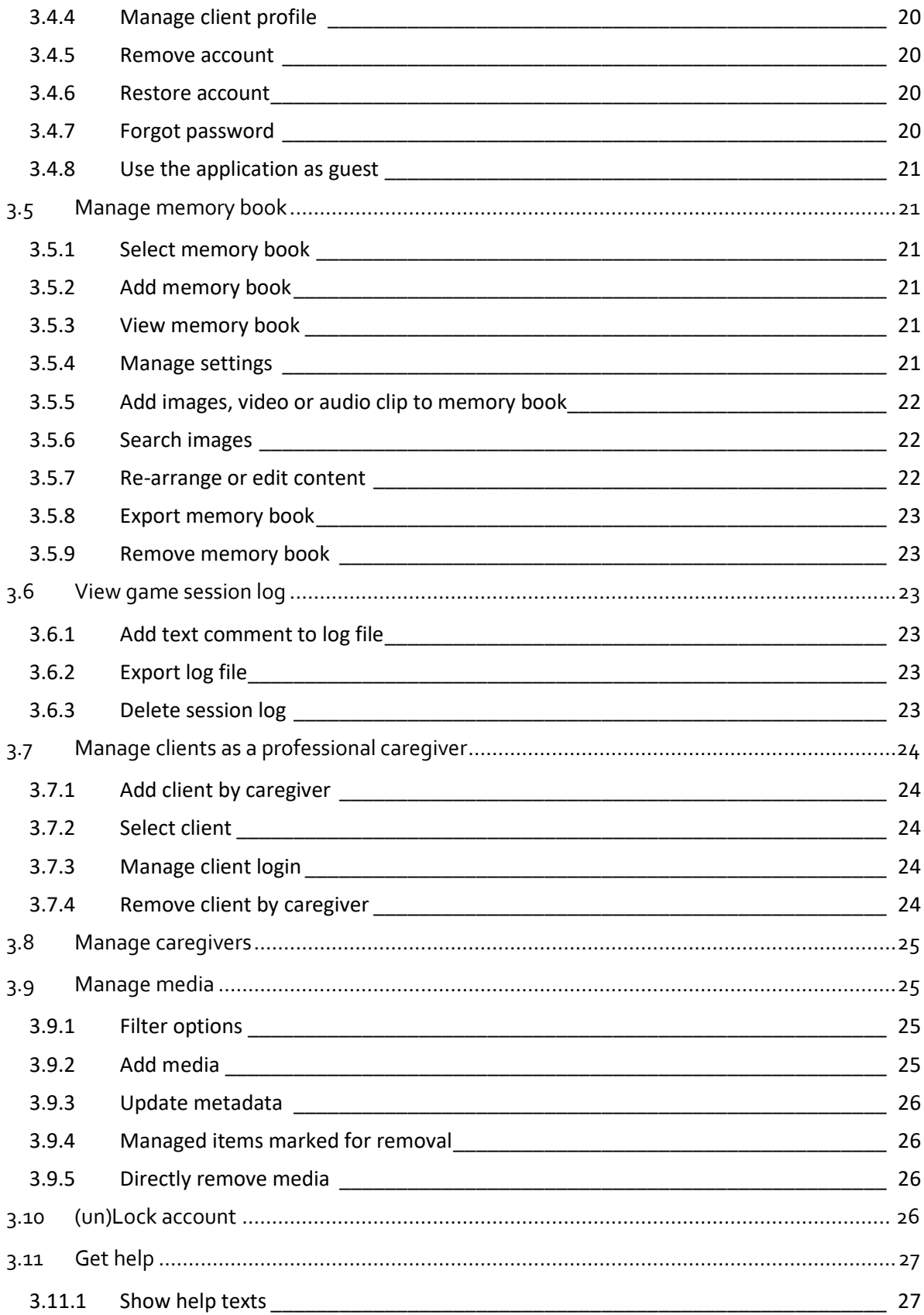

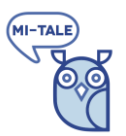

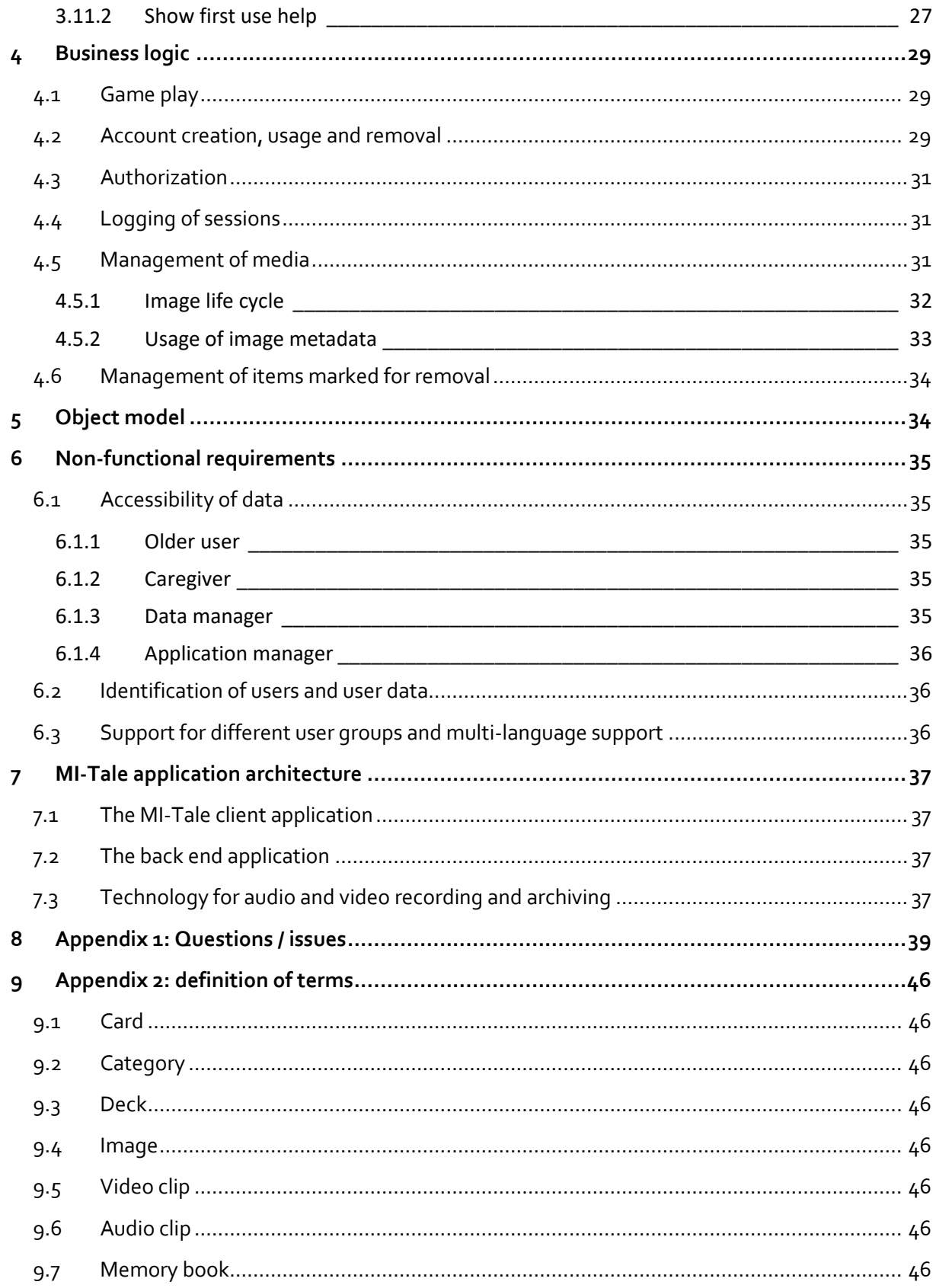

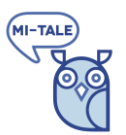

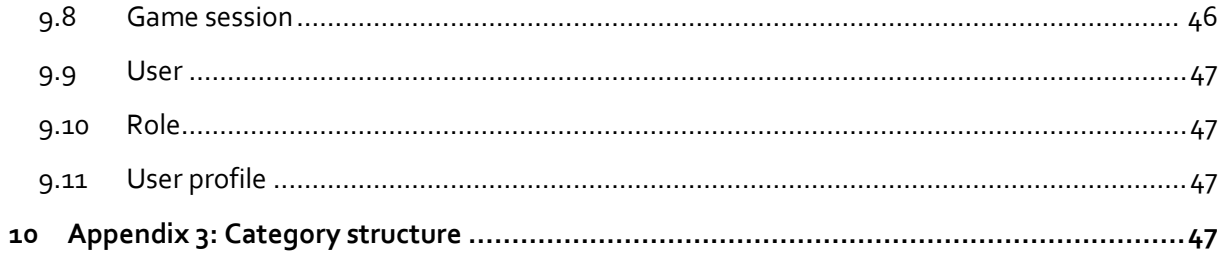

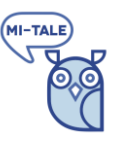

# <span id="page-6-0"></span>**1 Introduction**

The main goal of the MI-Tale project is turning the mapping of memories into an interactive game [1]. The functionality of this game and the environment is specified in this document.

MI-Tale offers a personalized environment with different *game* types. It uses a shared and personal library of *categorized media*, like images, movies and audio. Gameplay can be *recorded* and is *logged* for analysis. M*emory books* with images and movies can be created to support a *life review* [1]. The memory books can be *exported* for offline usage.

The application is accessible via the Internet on both desktop PC's and tablets; can be played either as a single player or in a group and will be used in different settings

On the one hand the tool can be used by older adults living independently at home in the private setting. This can be either healthy individuals or people with (early) dementia, using the tool with their relatives from the own or younger generations or with informal caregivers.

On the other hand the tool is developed to be used in the care setting. In this setting we can distinguish clients with cognitive impairments and professional caregivers. *Application managers* and *Data managers* control accounts for caregivers and application metadata.

This functional design specifies the functionalities for the application. For each of the users, the main user stories are specified. Based on these stories, the functional and non-functional requirements and the business logic are specified.

The system stores sensitive personal information. Therefore, special attention is given to roles of the users, authorization and accessibility of data.

After approval, the specification in this document will be used for the technical design and realization of the application.

[1] D2.2 User requirements report, 18-10-2017, version 0.1 [2] Mock-up for MI-Tale, 06-03-2018

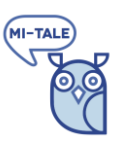

# <span id="page-7-0"></span>**2 Assumptions and scope for first delivery**

Based on the project documentation, the mock-up and discussions about the design we introduced a number of starting points that will be used during detailed design and development of the application. They are listed in the section Assumptions.

The MI-Tale application must be fully functional for different groups of older users, (in)formal caregivers and application managers. However, some functionalities discussed during the design phase will not be part of the first delivery.

### <span id="page-7-1"></span>**1.1 Assumptions**

- An older user owns his or her content like game session data, memory books, images he or she uploaded;
- An older user decides if he or she wishes to give another person, such as a relative or (in)formal caregiver access to personal data;
- Decisions of clients must never impact other clients (e.g. removing shared images);
- Where needed explicit agreement or consent is asked and stored in the system, e.g. on linking a new caregiver and sharing and image;
- The older user (primary end-user) and relatives and (in)formal caregivers (secondary enduser) have the same functionality and can view the same data (game play, management of memory books, review session logs);
- New users can use the application directly (no need to go through configuration or add images);
- Users may personalize the application where needed, e.g. add images or mark images as favourite;
- Each country and/or organization is supported with a separate data set. This data set contains content managed by the older users (the images) and application managers (categories, images and other media) of that country. With this, we avoid issues that images may have different meaning in various countries. Moreover, we only need to manage descriptions of media in one language;
- All users (all roles, all countries) use the same application (version, functionality, business logic, user interface);
- The user interface of the application will support different languages. The user can select the language of the user interface;
- The user may select a theme for the user interface, e.g. without background images or larger fonts;
- Storage of personal information will be avoided where possible;
- Data will be stored anonymously;
- By giving basic information (filling out profile information) the application is able to adapt content to the user;

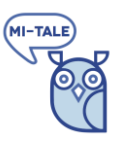

#### <span id="page-8-0"></span>**1.2 In scope**

The first delivery of the application supports:

- Support for the user stories as specified in section [2.](#page-8-2) This includes two game types (puzzle mode and view mode) for single user and group play
- Country and/or organization specific data sets for the application, see section [6.3](#page-35-2)
- Multi language and various themes for the user interface
- Secure storage of data and secure access to the application

# <span id="page-8-1"></span>**1.3 Out of scope**

During the analysis phase, we discussed some functionalities but agreed that these will not be part of the first delivery of the application:

- Support for other game types
- Alternative scenario's or business logic for games
- Advanced layout or editing options for memory books
- Support for other roles as specified, e.g. researcher role
- Reporting functionalities
- Support for workflow, (e-mail) notifications e.g. for management of images or accounts other than specified in this design
- Support to create and store a personal audio/video recording in a memory book
- Support for other functionalities than specified in this design

# <span id="page-8-2"></span>**2 User stories**

This section contains the high-level user requirements for MI-Tale. We state these requirements are stated as user stories. A user story states the actor (who), the functionality or action that he wants to perform (what) and the reason why he needs this functionality (why). With user stories we get a first overview of the functionalities we must provide.

The user stories are grouped per *actor*. An actor is a type of user or role for the application.

For MI-Tale, the following actors are supported:

- **Guest**: anonymous user
- **Client**: user with profile and optionally own login. Has access to user functionalities like games and memory books. Typical clients for MI-Tale are:
	- (healthy) elderly people and
	- Elderly people with (early) dementia, see [1].
- Professional caregiver: account for a person or organization that cares for a group of clients. Has access to functionality and data of the clients and additional management functionalities

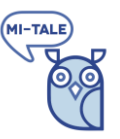

- **Application manager**: manages the application for a country or specific organization. Does not have access to data of clients or caregivers.
- Data manager: supports clients and caregivers e.g. management of images and restore data that was accidentally removed

#### Notes:

- Older users may be using the application together with secondary end users such as (in)formal caregivers, their social network of the same generation and relatives from the new generation [1].
- The secondary end users will only use the application with the older adult as main player and are therefore not considered a separate actor for the MI-Tale application.
- Clients in professional setting may get access to the application via the caregiver. In this case, the caregiver "switches" to the client and the client performs the actions.

### <span id="page-9-0"></span>**2.1 User stories for guest**

**1.1** As a quest I can use part of the application / play a game anonymously so that I can see how the application works without the need to register. I can view a sample memory book. I cannot record movies, manage images or memory books and I cannot review the session logs

- **1.2** As a guest I can create an account so that I can use other functionalities of the application as well
- **1.3** As a guest, I can ask for context sensitive help, so that I understand how I can use the application

### <span id="page-9-1"></span>**2.2 User stories for older user**

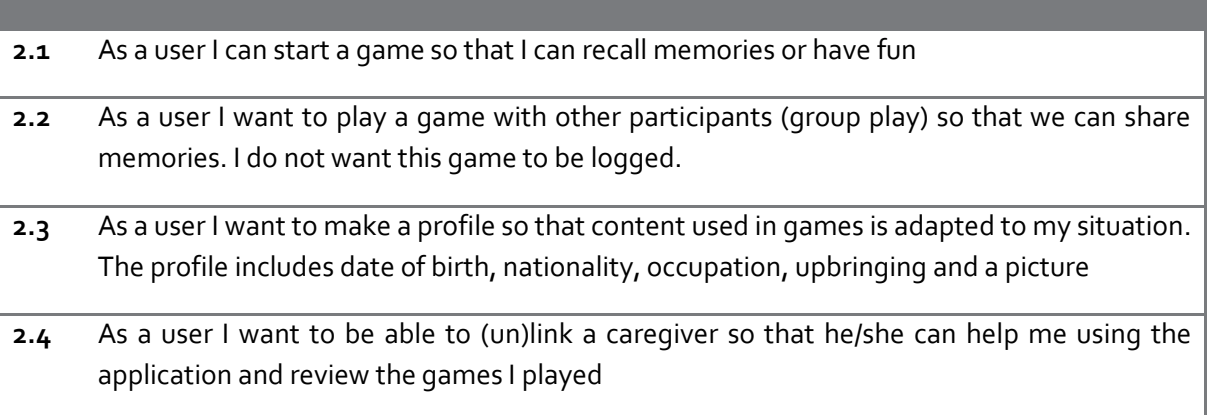

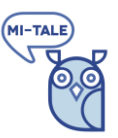

- **2.5** As a user I want to be able to make a video or audio recording of a game, so that I can review it with important others
- **2.6** As a user I want to be able to test the audio and video recording, so that I can be sure this works correctly
- **2.7** As a user I want to be able to save my reaction (smiley) for each image in the game, so that caregivers and I can review how I responded on the images
- **2.8** As a user I want to use shared images in my games, so that I can start playing the game without any preparation
- **2.9** As a user I want to be able to add images from my personal environment (hard drive, tablet or phone memory) so that I can use personal images in the system
- **2.10** As a user I want to (un)select images for games ((un)mark as "favourite") so that the system selects images in games that are interesting for me
- **2.11** As a user I want to be able to share images I uploaded, so that other clients can use these images as well
- **2.12** As a user I want to search images so that I can quickly find the right images for my memory books
- **2.13** As a user I want to be able to manage images, movie and audio clips in memory books so that I can collect and review what is important for me
- **2.14** As a userI want to be able to show memory books to others (in full screen, autoplay), so that we can recall memories together
- 2.15 As a user I want to be able to export all images and texts of a memory book so that I can view it offline
- **2.16** As a user I want to be able to review sessions of played games so that I can recall the game and associations I had, e.g. with my caregiver
- **2.17** As a user I want to be able to add written or audio comment to a session log
- **2.18** As a user I want to be able to remove images, session logs, memory books or my account so that I control the data that is stored for me
- **2.19** As a user I want to be able to get back items (image, memory book, session log, account) I accidentally removed, so that I can use them again
- **2.20** As a user I want to mark an image/video/audio during play so that it is sent to a selected memory book together with my audio/video recording (reaction).

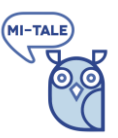

- 2.21 As a user I want to report inappropriate content or a violation of copyrights, so that an image/video/audio is removed from the system.
- **2.22** As a user I wish to control games using keyboard shortcuts, so I can navigate quickly to the next image / give a reaction.
- **2.23** As a user I can ask for context sensitive help, so that I understand how I can use the application

# <span id="page-11-0"></span>**2.3 User stories for professional caregiver**

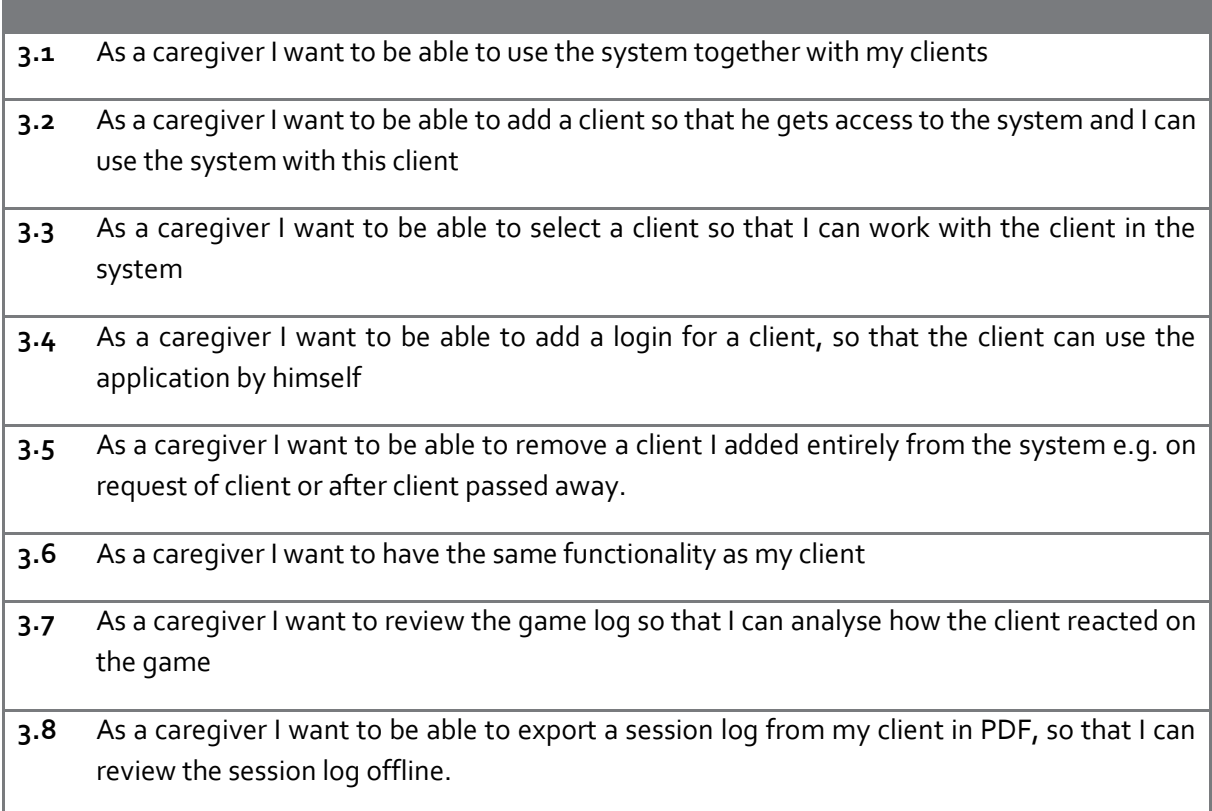

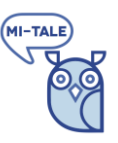

# <span id="page-12-0"></span>**2.4 User stories for data manager**

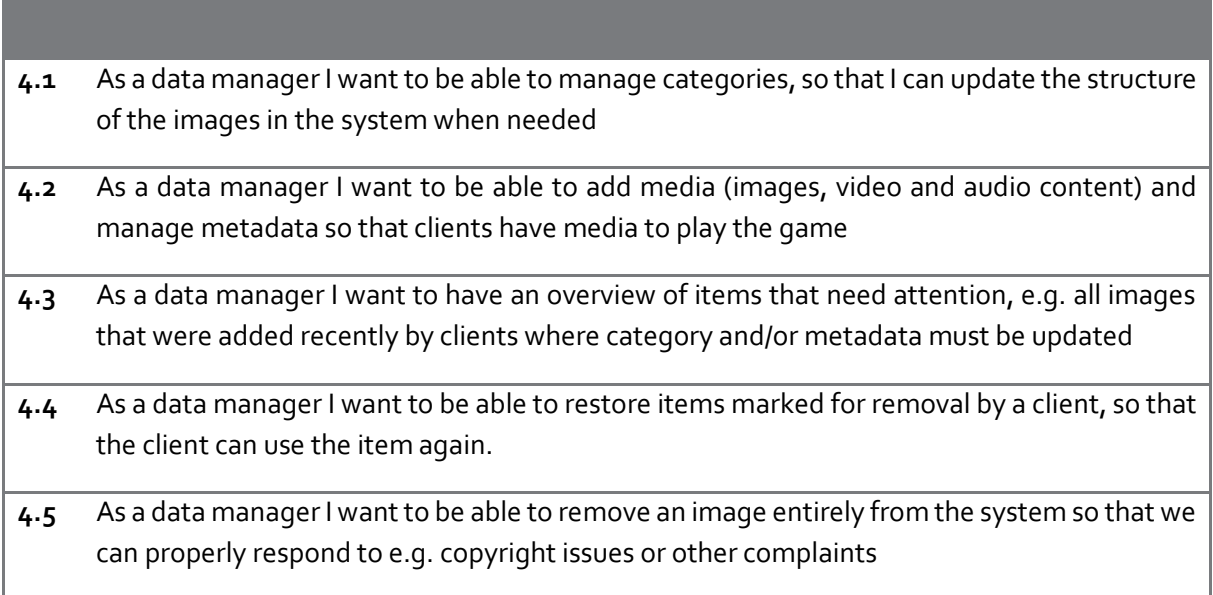

# <span id="page-12-1"></span>**2.5 User stories for application manager**

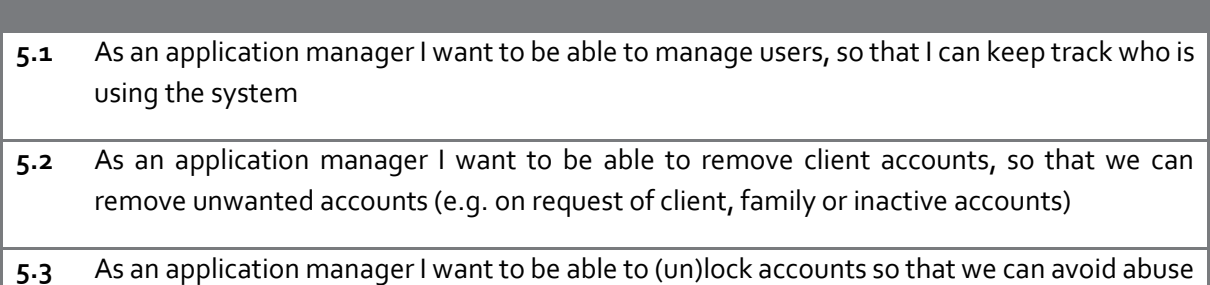

# <span id="page-12-2"></span>**3 Use cases**

This section contains the *use cases* that must be realized for the MI-Tale application. The total set of use cases should realize the user stories for the actors specified in the previous section. A use case is a set of actions performed by a single user at a single moment in time.

The diagram below shows an overview of all use cases linked to the actors. If a use case can be performed by a specific user depends on authorizations.

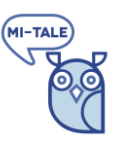

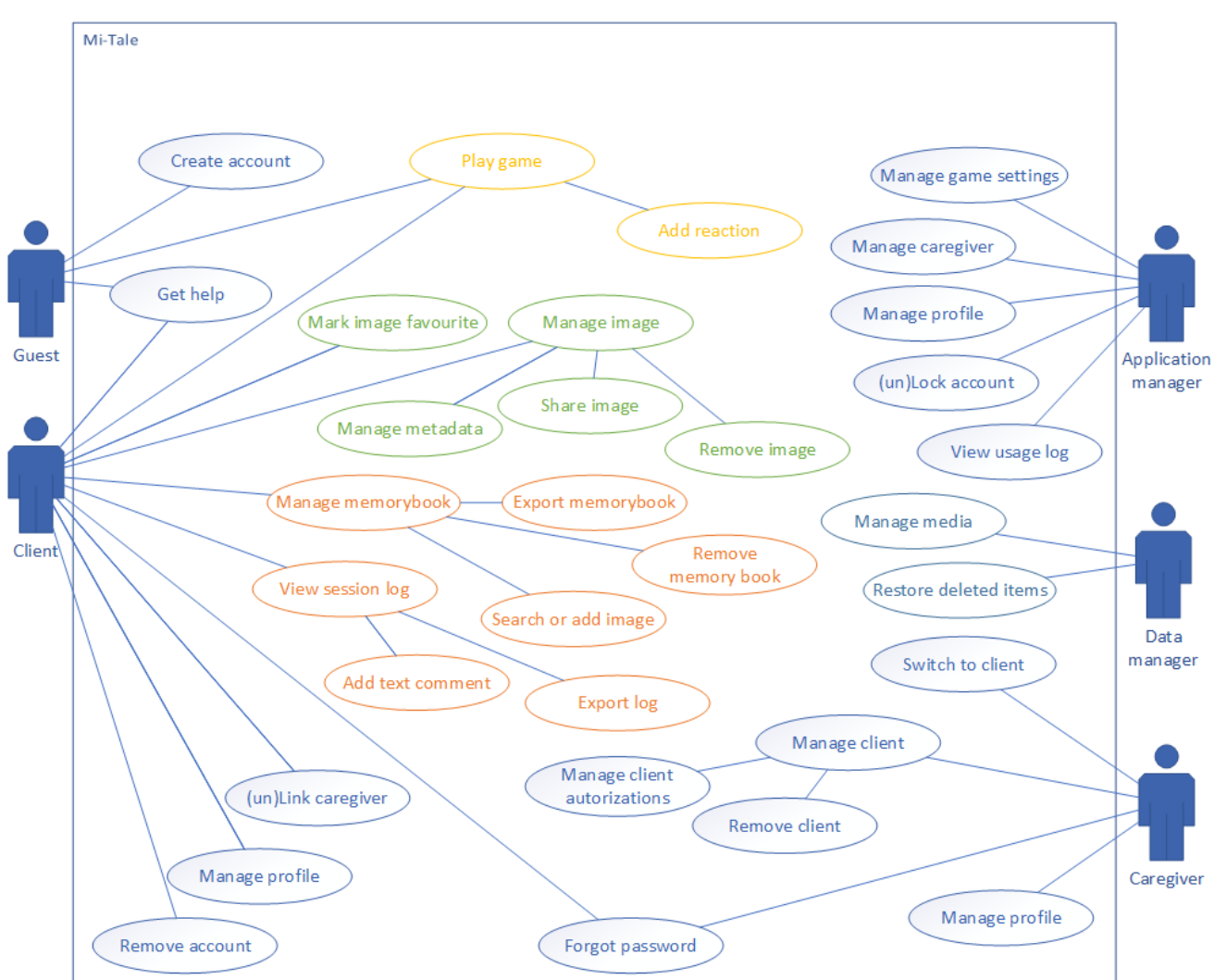

# <span id="page-13-0"></span>**3.1 Overview of use cases**

The use cases are specified in the sections below.

# <span id="page-13-1"></span>**3.2 Play the game**

The MI-Tale application aims to support clients to recall memories. The central part of the application is the game where images (photo's, pictures, etc.) are shown. In each step of the game, the system shows an image. Based on the game type, the image will initially be partly obscured using "overlays" and shown completely after a number of steps (*puzzle mode*) or it is shown directly (*view mode*). In puzzle mode, the user is challenged to guess the image. In view mode the image is shown directly. In both game types, the image is meant to trigger memories or associations. The user may select the category for which he wants to view and image, or he can select *random* mode, where the system will select an image from any of the selected categories.

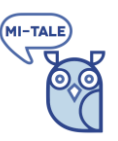

The system will show only selected images in games. By default, images preselected for the user. The user can mark other images to be used in games. The system will only show categories that contains images marked as favourite and were not picked in previous steps of this game.

For each step in the game, the user is asked to *react* to the image and he can add the image to a *memory book*.

The game ends if all selected images were drawn, or if the user decides to stop the game.

Games are recorded for further analysis. This we call a *session log*. The log contains all the selections made by the user: categories and images that were selected, reaction on images, images that were added to memory books. The user may add an *audio* or *video recording* of his own actions (e.g. recorded by a webcam) to the session.

Games may be played by anonymous users (*guest*) and registered users (*clients*).

A game can be played in *single play* or *group play mode*. In single play, a single user will respond to all images. In group play, a group of users may respond to images in turn.

The diagram below shows the steps and decisions in a game for a client and single play

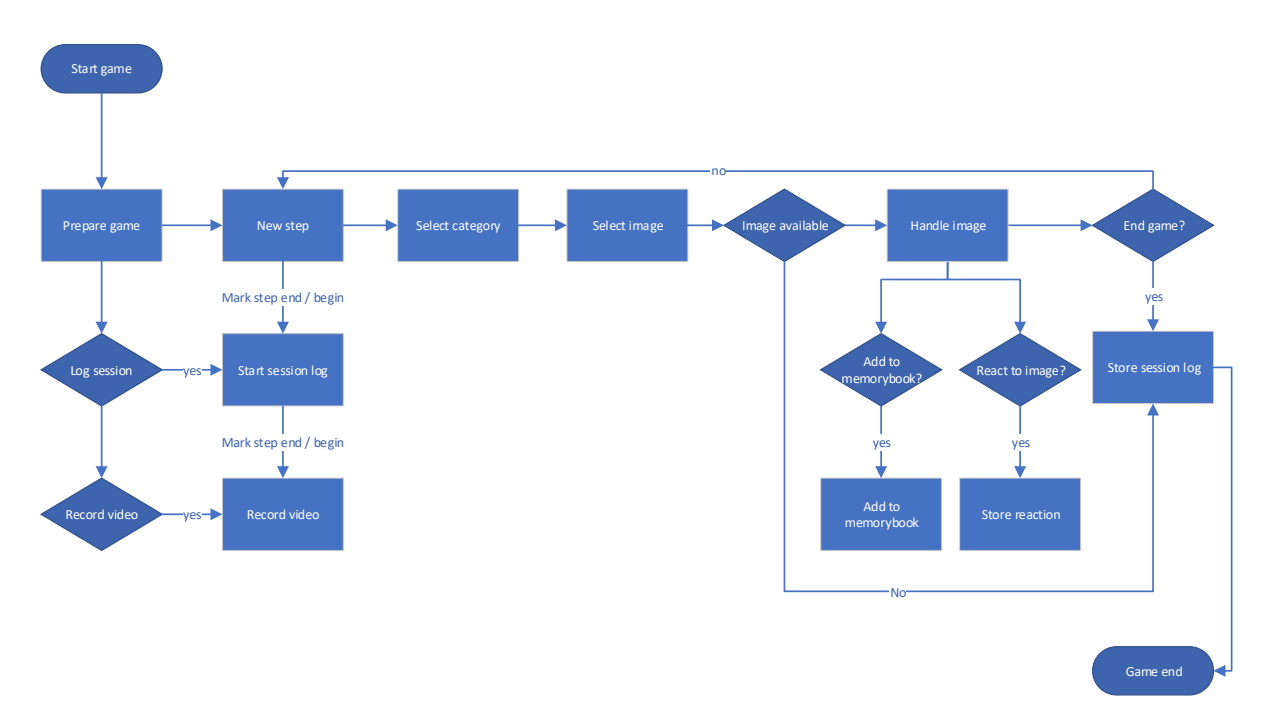

Notes:

- For quests, the options for personalization (preferred images, reactions, add to memory book), session log and video recording are not available.
- For group play started by a registered user, preferred images will be selected. Reactions, add to memory book, session log and video recording are not available.

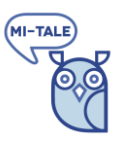

#### <span id="page-15-0"></span>**3.2.1 Prepare game**

A game starts with the selection of the game type.

Initially, two game types are supported:

- 1. Puzzle mode: the image is shown with an "overlay" and made clearer in steps. In the last step, the original image is shown. For this type of game, the number of steps can be selected  $(2 - 6)$ .
- 2. View mode: after selection of a category, the system selects and shows the original image (the result is the same if we select puzzle mode with one step).

Both options aim at interaction with the user, recalling memories and storytelling.

For each game, up to 6 categories can be selected that will be used in the game. The user may also select"*Random categories*". In this case, the system will pick 6 categories at random.

For each game, the user can select if a video and/or audio recording must be made.

The system provides the recordings for a game as clips corresponding to the image displayed. All the recording is done automatically, the user cannot pause the recording.

Before starting the game, the video and audio recording functionality can be tested.

#### <span id="page-15-1"></span>**3.2.2 Perform game step**

For each step in the game, the system selects and presents an image from the category. In *manual* mode, the user selects one of the 6 categories (he picked at the start of the game) and the system picks an image from this category. In *random* mode, the system automatically selects an image from one of the selected categories. For the puzzle game, the user can tab the image to show a less obscured version of the image. In view mode, the image is shown directly.

The system selects the next image. Selection is based on:

- the selected category
- image marked as "favourite"
- image not shown yet

Exact rules for selection of next image to be defined, see further: business logic, section [4.1](#page-28-1)

If the user selected this, the system will make a video and/or audio recording of the game. For each step in the game, the system prepares a clip.

During game play the system clearly indicates if a video or audio recording is being made.

Notes:

- Support keyboard / shortcuts for game play

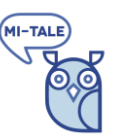

#### <span id="page-16-0"></span>**3.2.3 Add reaction**

After an image is fully revealed, the user can rate the image. For the initial version, the user can select the reaction (smiley not ok, neutral, ok). This step is optional.

We discussed the option to add reaction automatically based on face recognition. This function is not part of phase 1.

#### <span id="page-16-1"></span>**3.2.4 Add image to memory book**

The image selected in the game step can be added to a memory book. The memory book to which the images is added, can be set in the game settings.

#### <span id="page-16-2"></span>**3.2.5 Write session log for game**

Game sessions are recorded by the system and stored in a log. The log contains:

- Game type and selected categories
- Images shown in game
- Reaction of the user
- Movie clip, if the user chose to make a recording
- Metadata (start and end time for the game and the steps)
- The log also contains a reference to the user and if applicable the caregiver

Games played by guests and group play games are not logged.

#### <span id="page-16-3"></span>**3.2.6 End of the game**

The game ends when:

- all "favourite" images for all selected categories were drawn
- the user selects "stop". After confirmation of the user, the game ends.

Note: in case the user closes the browser or the app or leaves the page the game also ends. In this case, special attention will have to be given to completion of the session log. Currently it is not foreseen that the user can continue a game after he stopped it.

# <span id="page-16-4"></span>**3.3 Manage images**

#### <span id="page-16-5"></span>**3.3.1 View images**

User can select a category and view all images in that category. By default, all images are shown. User can filter on "favourite" images (i.e. the selection of images for the category made by the sue or (initially) by the system.

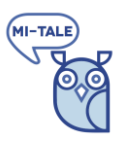

#### <span id="page-17-0"></span>**3.3.2 Add image**

Upload an image to the system from local storage:

- Select a category.
- Any category available in the system can be selected.
- Select Add image.
	- The system requests a file from local storage or the camera.
- Upload a file.

The file is added in the category where the user started the Add image action. If the image is shared, the data manager may add other categories for the image. The image will be available in all selected categories.

- Add metadata The user is requested to add a Description. Additional metadata can be set. This is optional. For shared images, the data manager may update the description and set the Period, Country, Milieu

After adding the image, the system automatically generates different variants, e.g. versions for use in games and low-resolution versions to show in website pages.

Older users can only upload one file for an image. The data manager may additionally upload an audio and / or video file that is related to the images file.

#### <span id="page-17-1"></span>**3.3.3 Share image**

Allow an image to be used by other users. On sharing we ask the user to indicate that he or she owns (has copyright on) the image and that he understands that once the image is selected by other users (marked as "favourite", added in memory books) he will not be able to remove the image entirely.

A user may only share images that he or she uploaded (his personal images).

The owner of a shared image may revoke sharing. After this, this image is still available for users that marked the image as "favourite" and in memory books. For other users the image will not be available.

#### <span id="page-17-2"></span>**3.3.4 Remove image**

Remove an image from the system. Images marked *personal* can only be removed by the user that uploaded the image.

*Shared* images can be deleted by the user that uploaded the image. However, in this case the images will be marked "deleted". After this, the image is still available for users that marked the image as "favourite" and in memory books. For other users (including the owner) the image will not be available.

*Shared* images can be removed completely by the data manager. See further sectio[n 4.5](#page-30-2)

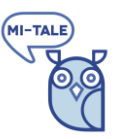

#### <span id="page-18-0"></span>**3.3.5 (un)Mark images as "favourite"**

In games, only images marked as "favourite" will be selected. Initially, the system will automatically select images for each category. The user may update this selection by marking additional images as "favourite" or unmark images.

Proposal for the UI:

- Split the screen with category selector and overview of not yet selected images at one half of the screen and "favourite" images for the category on the other half.
- Use swipe functionality to add and remove images from the set of "favourite" images

### <span id="page-18-1"></span>**3.4 Manage client account**

A client can get access to the system:

- By creating a *standalone* account The client has a personal login and use the system by himself.
- Account for the client is added by a caregiver. The caregiver prepares the system for the client. Optionally, the caregiver can setup a personal login for the client.

#### <span id="page-18-2"></span>**3.4.1 Create standalone account**

The older user creates a standalone account with personal login. He or she is not linked to a professional caregiver.

Notes:

- On creation of the account, a default set of images per category is marked as "favourite" for the user. The user can update the set of favourite images, see: [3.3.5](#page-18-0)

#### <span id="page-18-3"></span>**3.4.2 Create linked account**

The caregiver creates an account for a client. The client is linked to the caregiver. The client can only use the system together with the caregiver.

Notes:

- On creation of the account, a default set of images per category is marked as "favourite" for the user. The user can update the set of favourite images, see: [3.3.5](#page-18-0)

#### <span id="page-18-4"></span>**3.4.3 (un)Link caregiver**

A client can link a professional caregiver. Once a client is linked to a caregiver, the caregiver will find the client in his client overview and he can switch to the client environment using his own login. A client can be linked to one caregiver. The client can select another caregiver. The unlinked caregiver will no longer have access to the client environment.

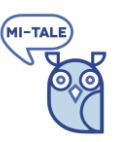

#### Notes:

- We assume, the client will (un)linking a caregiver only after consulting the caregiver.
- On switching caregiver, no data is removed; in case of mistake, the client can restore the original caregiver.
- If a client changes caregiver, all data of the client (e.g. session logs) will be available for the new caregiver.
- We specified this functionality in the application for the client. However, clients may need support from the caregiver with this functionality, e.g. the caregiver may perform this action for the client.

#### <span id="page-19-0"></span>**3.4.4 Manage client profile**

The client profile contains the following settings:

- Indication standalone account
- E-mail address
- Password
- Year of birth
- Country of birth
- **Milieu**
- …

Update of the e-mail address and password is only available for standalone accounts. A standalone account can be created by a user or a caregiver can mark a linked account and add login data.

#### <span id="page-19-1"></span>**3.4.5 Remove account**

Remove a user account including all personal settings, session logs, memory books, personal images and movies.

On a remove request, the account is marked "removed". The user (or caregiver) cannot access the account or data anymore.

Notes:

- See section [4.6](#page-33-0) for management of removed items.
- On removing an account, shared images will not be removed.

#### <span id="page-19-2"></span>**3.4.6 Restore account**

If a client removed his account by accident, the application manager can restore the account. See further sectio[n 4.6](#page-33-0)

#### <span id="page-19-3"></span>**3.4.7 Forgot password**

User with a standalone can request a reset password by entering the e-mail address that was set in the account.

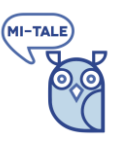

Notes:

- Users with a linked account cannot request a new password.
- No e-mail will be send in case the account is locked (marked to remove, locked by application manager).

#### <span id="page-20-0"></span>**3.4.8 Use the application as guest**

The application is available for guests. Guests can play games with a default selection of categories and images. Recording of the game and reactions are not available. Game sessions are not recorded and cannot be reviewed. Other functionalities (e.g. memory book, upload images) are not available. A demo memory book can be viewed. This memory book cannot be changed by the user.

### <span id="page-20-1"></span>**3.5 Manage memory book**

#### <span id="page-20-2"></span>**3.5.1 Select memory book**

A user can have multiple memory books. The user can select one memory book from the list to work with. The memory book can be *viewed*, *edited, exported* or *removed*. List shows cover image and the title of the memory book

#### <span id="page-20-3"></span>**3.5.2 Add memory book**

The user can add memory books. A memory book must have a (unique) name. The name can be updated at any point in time. After adding the memory book, the user can start adding images and clips.

#### <span id="page-20-4"></span>**3.5.3 View memory book**

Select a memory book and browse the pages of the memory book. The pages in the memory book are shown according to the *settings*.

Notes:

- Each page can contain one image and optionally an audio or video recording.
- for movie or audio clips added to the memory book, a link or icon is shown on the page. When the client clicks the link, the audio or video clip is displayed.

#### <span id="page-20-5"></span>**3.5.4 Manage settings**

Setting "autoplay" and "full screen" With autoplay, images are shown automatically. If an audio or movie clip was added, this file is played automatically. The delay per page can be set (in seconds).

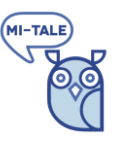

- In "full screen", the images are automatically shown in full screen mode when viewing the memory book. Both settings can be combined.
- Font (typeface and size) for titles and text can be set

Settings will be applied to all memory books and can be updated at any point in time.

#### <span id="page-21-0"></span>**3.5.5 Add images, video or audio clip to memory book**

Images can be added in the memory book in several ways:

- Search and select an image from the image base (shared and personal images of the user) using search or browse functions.
- Upload a new image. The image is uploaded from the device (PC, tablet) of the client. The image is only added to the memory book and will not be available in the list of images per category, cannot be selected for games and cannot be shared with other users.
- Create a new image using the camera and add it to the memory book
- Choose to add the image to a memory book while playing a game, se[e 3.2.4](#page-16-1)

Audio and video content can be added in the following ways:

- select an image that also holds an audio and/or video file
- select a log video file (file recorded while playing a game)
- create an audio or video file using the microphone or camera of the computer and add it to the memory book

#### Notes:

- On adding a new page, a template is shown where the user can upload one image and (optionally) add one audio or video file.
- The user may upload or add the same image or video multiple times in a memory book
- Media items created by the data manager may include an image and linked audio and/or video file
- Image will automatically be fit the best way possible
- Support for rotate / crop functionality for images is to be investigated

#### <span id="page-21-1"></span>**3.5.6 Search images**

Images can be searched using (words in) the description, the category of the image and the metadata. A search engine will search shared images and personal images of the client.

Search results are shown in a list with thumbnail and description.

#### <span id="page-21-2"></span>**3.5.7 Re-arrange or edit content**

Content in memory books can be updated and re-arranged:

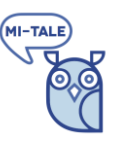

- Insert blank page on current position. A template page with a placeholder for an image, an audio/video recording and a description is shown.
- Add, update or remove a page description
- Move an entire page to another position in the book
- Replace an image or audio/video clip (the current item is removed from the memory book
- Remove the entire page (content of the page is removed)

On editing the memory book, the system will always show a template page with a placeholder for an image and an audio/video even if the page currently only contains one item.

#### <span id="page-22-0"></span>**3.5.8 Export memory book**

Generate a PDF document with all images and descriptions of a memory book.

Note: other type of media will not be available in the PDF.

Other types of export (see e.g. iBook creator) were discussed but are out of scope for version 1.

#### <span id="page-22-1"></span>**3.5.9 Remove memory book**

Remove the entire memory book. Note that the items specifically uploaded for the memory book, will be deleted. Items that were added for games (by clients or data manager), will not be deleted.

See section [4.6](#page-33-0) for management of removed items.

# <span id="page-22-2"></span>**3.6 View game session log**

The session log contains an overview of all games played by the user. For each game the steps can be reviewed. For each step, the image, reaction and movie clip can be reviewed.

#### <span id="page-22-3"></span>**3.6.1 Add text comment to log file**

Add a written comment for a step in a session log.

#### <span id="page-22-4"></span>**3.6.2 Export log file**

Generate a PDF document with the content of a session log. The PDF is shown and can be stored or printed by the user.

#### <span id="page-22-5"></span>**3.6.3 Delete session log**

Delete the session log for a game.

See section [4.6](#page-33-0) for management of removed items.

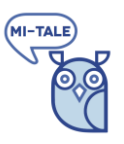

# <span id="page-23-0"></span>**3.7 Manage clients as a professional caregiver**

A can add new clients or select a client to use the system together with that client.

#### <span id="page-23-1"></span>**3.7.1 Add client by caregiver**

Add a new client. Client is automatically linked to caregiver. Caregiver can create a personal login for the client. This is not required. See further section [3.4.2](#page-18-3)

Note that a caregiver cannot link a client that already has an account. In this case, the client can link to the (new) caregiver. Caregiver may support the client in performing this action in the application.

#### <span id="page-23-2"></span>**3.7.2 Select client**

After login, the caregiver gets an overview of his clients; i.e. client linked to this caregiver. The caregiver selects a client. The client environment is shown. If a caregiver is logged in and he selects a client, we assume that client and caregiver work together in the system. The profile and settings of the client are used by the system. Functionality for playing games, managing memory books or reviewing logs is the same. In this variant, an option is available to switch back to the client overview and select another client.

#### Notes:

- The option to switch to another client assumes that the client is not left unattended by the caregiver. Otherwise, the client should login using his personal login. In that case, the option to switch to another client is not available
- We discussed if a password should be required on switching to another client. It was decided that this is not necessary.

#### <span id="page-23-3"></span>**3.7.3 Manage client login**

The caregiver can create a personal login (username and password) for his clients. With the login the client can login and use the system by himself.

The caregiver can also remove the login of the client. In this case, the client will no longer be able to login by himself.

In case the client forgot his password, the caregiver can reset the password or the client can use the function Forgot password, see [3.4.7.](#page-19-3)

#### <span id="page-23-4"></span>**3.7.4 Remove client by caregiver**

If a client has no separate login and he wishes to remove his account, the caregiver will have to perform this action for the client. See further: remove account, section[: 3.4.5.](#page-19-1)

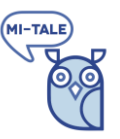

Note that if the client has a linked account and he wishes to keep his account for standalone usage,

- the client will have to ask the caregiver to create an account (the account can now be used standalone)
- the client can now unlink the caregiver.

# <span id="page-24-0"></span>**3.8 Manage caregivers**

Application manager manages the accounts for caregivers. A shared account on organization level may be used (depending on the caregiver organization and legislation). Multiple caregivers can use this account to work with the clients for that organization.

Notes:

This will only work if multiple sessions for one login are supported.

# <span id="page-24-1"></span>**3.9 Manage media**

Het data manager manages (shared) media in the system. The following functionalities must be available:

- Filter options for shared media
- Add media
- Manage metadata
- Remove media

#### <span id="page-24-2"></span>**3.9.1 Filter options**

The data manager can view all shared media in the system. The media can be filtered on:

- Media type (image, audio, video)
- **Category**
- Recently added media
- Metadata is missing
- Marked to be removed
- User that added the media

#### <span id="page-24-3"></span>**3.9.2 Add media**

Add new media. The application manager can add new images, audio and video. The media will be available for all users ("shared"). A media file must have an image and may (optionally) have an audio or video file. The image is shown in games and memory books.

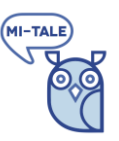

#### <span id="page-25-0"></span>**3.9.3 Update metadata**

The data manager may update the description and set one or more categories for the images. If a client added the image, then the category selected by the client may not be changed. However, the data manager may add other categories.

Updated metadata is available for all users.

#### <span id="page-25-1"></span>**3.9.4 Managed items marked for removal**

If users remove items (memory book, session log, account), the item is marked for removal. The data manager can restore the items on request. Restored items are available for the user.

After some time, the data manager can decide to definitely remove the items. The selected items are cleaned up and no longer available in the system.

#### <span id="page-25-2"></span>**3.9.5 Directly remove media**

In case of e.g. copyright issues with images, the data manager can directly remove a media file. This action will completely remove the image from the system. The image will no longer be available for users; it cannot be used in games. A placeholder will be shown in memory books and session logs.

# <span id="page-25-3"></span>**3.10 (un)Lock account**

The application manager can (un)lock accounts. A locked account is temporary unavailable for the caregiver or client.

Notes:

- accounts marked for removal are automatically locked.
- on system level it can be configured if an account must be automatically be locked after the user entered the incorrect password x times / unlocked after x hours

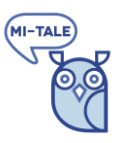

# <span id="page-26-0"></span>**3.11 Get help**

#### <span id="page-26-1"></span>**3.11.1 Show help texts**

Where applicable, the user can click on the owl to retrieve context sensitive help text.

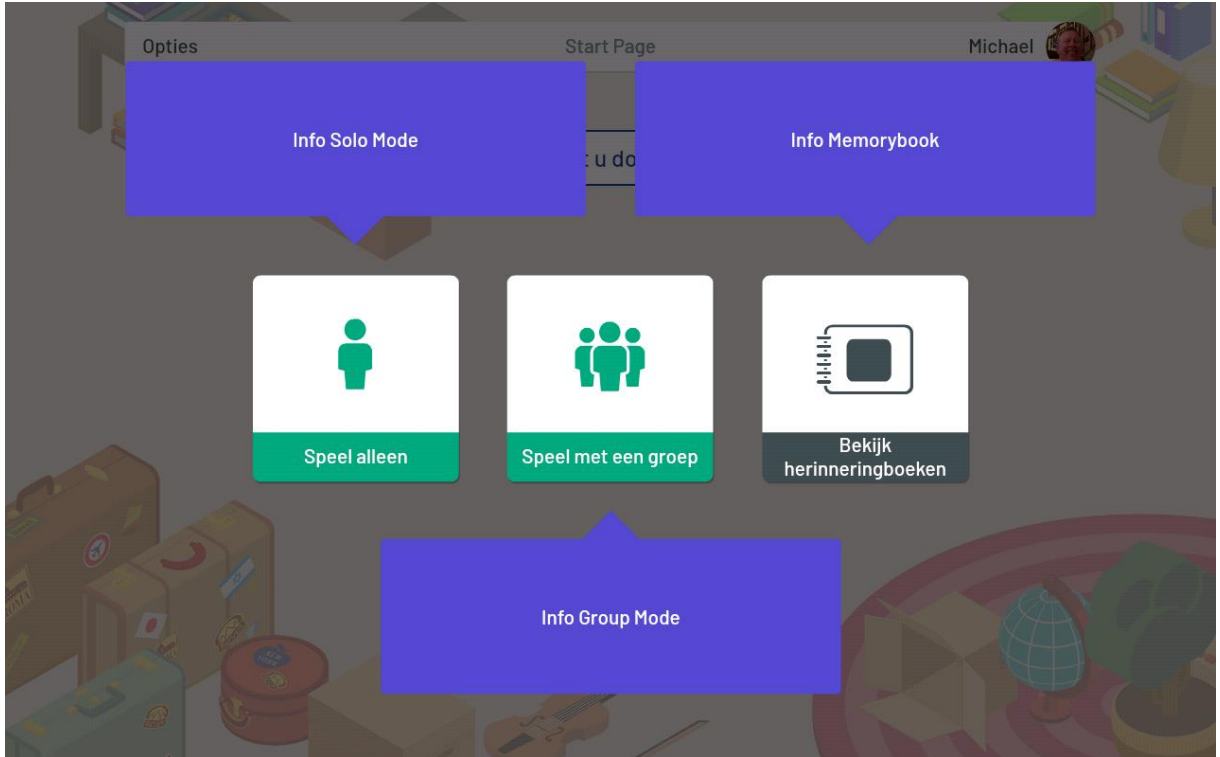

#### <span id="page-26-2"></span>**3.11.2 Show first use help**

Where applicable, help texts can be shown automatically each time the user visits the page. After the user closes the help text, he can continue to use the application.

For each page, the user can indicate that the help text must not be shown automatically anymore ("Do not show again" in the prototype page below).

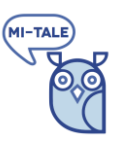

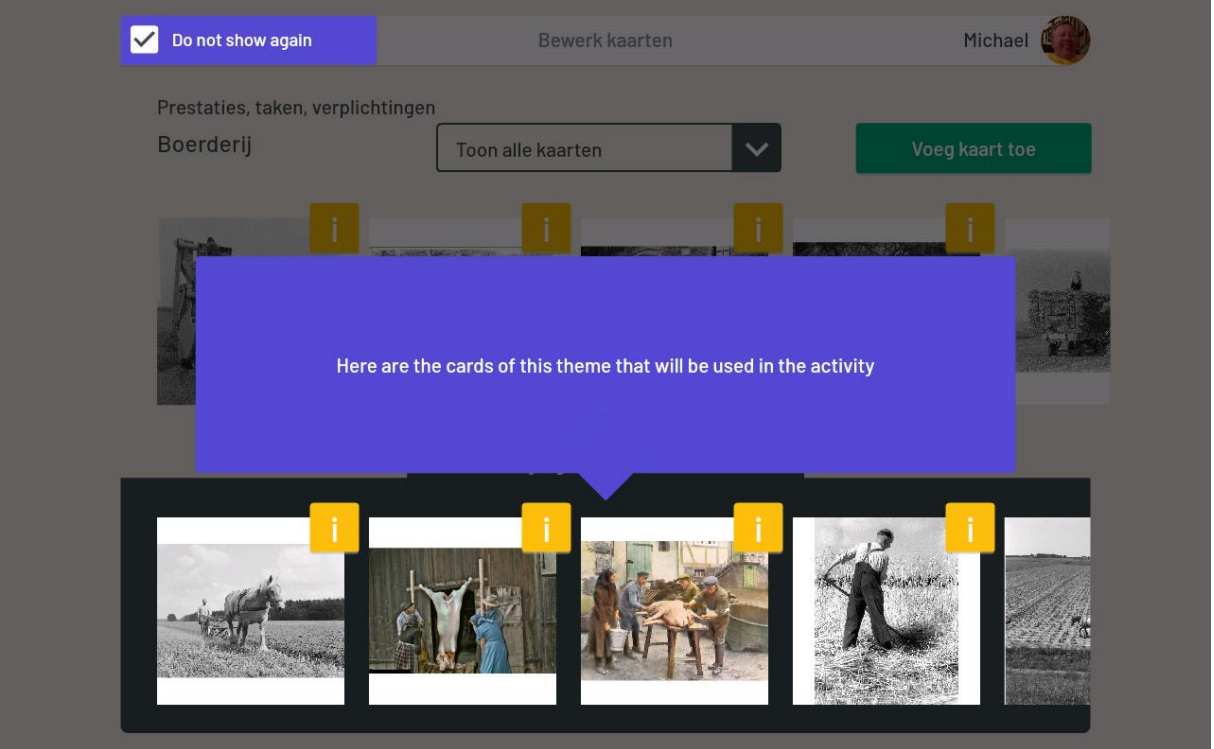

Notes:

- The help texts are part of the application data and are updated using an upload. Help texts cannot be managed in the application itself.
- For one page in the app, multiple help texts may be shown (in the prototype page for context sensitive help, three texts are shown). Where possible, the texts will be positioned near the graphical element.
- The indication "Do not show again" is registered per page per user. It must be possible to reset the indication for a user. After this, all automatic help pages are shown again.
- The system does not support a search function for help.

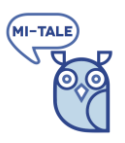

# <span id="page-28-0"></span>**4 Business logic**

# <span id="page-28-1"></span>**4.1 Game play**

Selection of images in games

- The category selected by the user (from the categories selected at the start of the game)
- Images marked "favourite" in the category
- The images already used in this game
- The images used in previous games
- The profile of the user
- Match of metadata of the image and client profile

# <span id="page-28-2"></span>**4.2 Account creation, usage and removal**

The diagram below shows the creation of new accounts, login as client or caregiver to access the client environment.

The diagram shows a "login caregiver" to switch from one client to another. In the sessions it was stated that a client and caregiver will always use the system together. If a caregiver logs in and switches to a client, the client will not use the system unattended. The additional login may not be necessary.

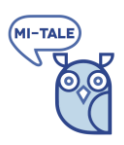

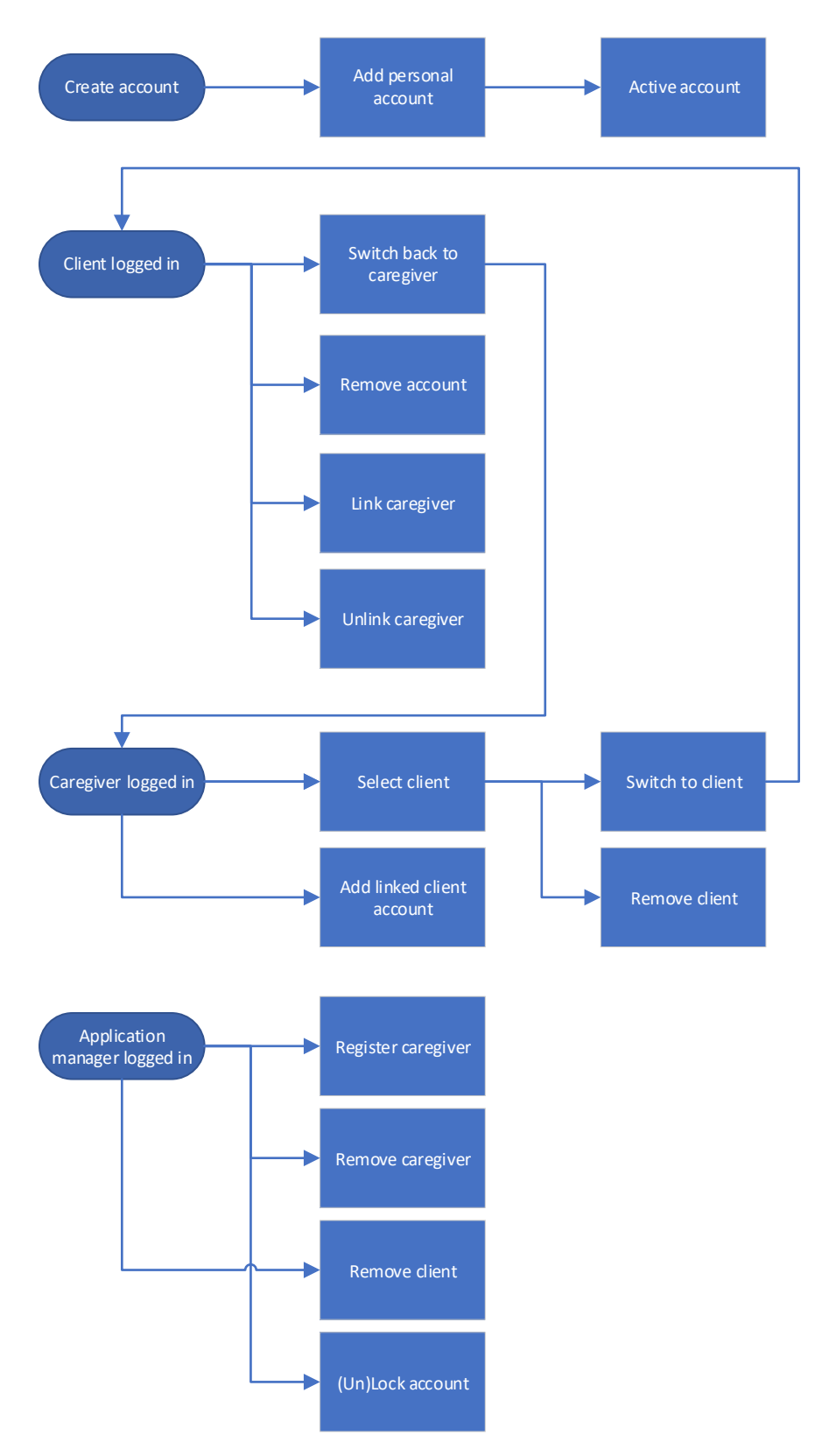

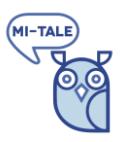

# <span id="page-30-0"></span>**4.3 Authorization**

The system supports the following roles:

- Older user (either in private or care setting)
- Caregiver
- Data manager
- Application manager

Users are authorized using a username and a password. A user will have a single role.

For clients we have two types of accounts:

- Linked account. client does have a profile but no login. Client account is always accessed via the caregiver
- Standalone account. User has a profile with a login.

Older users with a standalone account may be linked to a caregiver. In that case, the client account can also be accessed via the caregiver

System may be used by guests (= anonymous, not registered user). In that case, functionality is limited to playing games using a default set of images and viewing a demo memory book. Images, settings or memory book cannot be updated.

# <span id="page-30-1"></span>**4.4 Logging of sessions**

- Game play of clients is logged in a so-called session log. See sectio[n 3.2.5](#page-16-2)
- Other actions, e.g. reviewing sessions by caregivers, managing / viewing memory books are not logged.
- Actions of guests are not logged.
- Management of users and exceptions are logged but only for technical systems management.

# <span id="page-30-2"></span>**4.5 Management of media**

The application provides categories with media. The data manager may add images and – optionally – add an audio or video file to it. Older users may add images to the system. An image can be shared. By this we build an image database that can be used by all clients. The client and the data manager add the metadata. The data manager can update the meta data. Each client may select images that should be part of the "deck" for games (mark it as "favourite").

Images may only be shared if the owner holds the copyright and allows sharing the image. For shared images, the data manager will complete the meta data. It is advised to explicitly inform the user about this on sharing an image.

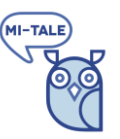

A client may remove images he added to the system. The image will not be available anymore for selection in games or adding it in memory books. A shared image that was already selected by other clients, will still be available for those clients. Reason for this, is that we do not wish that an action of one client impacts other clients.

The data manager may remove an image directly and completely from the system, e.g.in case of copyright issues.

Media added to the system for memory books, will not be available for games and cannot be shared.

#### <span id="page-31-0"></span>**4.5.1 Image life cycle**

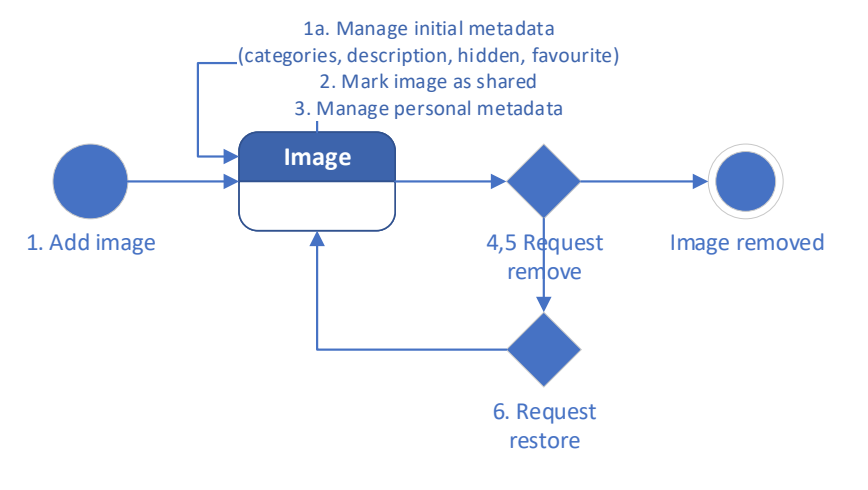

The diagram below shows the lifecycle of an image.

- 1. New image added by user. The image is marked personal.
- 1a. Set initial metadata (categories, description, country, year, etc) Image is available in selected category and can be selected by the system in game for the client. Image can be added in memory books
- 2. Mark image as shared Image is now available for all clients. It can be used in games and added in memory books
- 3. Set personal metadata - (Un)Mark the image as "favourite" (so that it will (not) appear in games) Data manager can update metadata, e.g. update description or add additional categories
- 4. User wishes to delete an image
- 4a. The image is a personal (not shared) image The image is marked to be removed from the system; the image is no longer available for games. If the image was added in memory books or part of a session log, it will still be

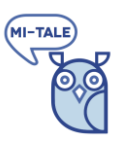

shown.

- 4b. User deletes an image he uploaded, that he previously marked as shared The image is marked to be removed The item is no longer available in games. The image will not be shown anymore in list of images per category, will not be shown in search results and will not be selected for games. The image cannot be added to memory books. If the images was added in memory books or part of a session log, it will still be shown.
- 5. Application manager deletes an image that was marked as shared The image is removed entirely from the system; the image is no longer available for games, removed from memory books. In session logs, a placeholder is shown
- 6. Data manager processes the image marked for removal: - he confirms the removal. The image is deleted from the system. - he restores the image, e.g. if the client removed the image by accident. See further: section [4.6.](#page-33-0)
- 7. User shared an image. He wishes to withdraw the sharing. The image is marked "personal" and is not available anymore for other users e.g. to use in games or to add in memory books. User that already added the image in a memory book or have it in a session log, will still be able to view the image.

Scenario 5 is added for cases where images must entirely be removed e.g. due to policy or copyright issues.

#### <span id="page-32-0"></span>**4.5.2 Usage of image metadata**

We ask the user that uploads an item to provide a description. The user may update the description for his own items (the items he uploaded). The data manager may update the description and set other meta data (year, milieu, etc.) for all items. The category for the image is set based on the category where the user selected the option to add an item. The data manager may add other categories. location where the user. We discussed the option to have personal metadata. It was decided that this is out of scope of version 1.

Note: in case an image is shared, the description will be visible for other users. The data manager may check and update the description, but this is not required by the system. The user should be informed about this e.g. by stating: "Please share information on this image. Information should not contain personal information and include date and place if possible."

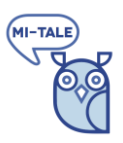

# <span id="page-33-0"></span>**4.6 Management of items marked for removal**

If a user removes an item like image, account, memory book, session log, the system will:

- hide the item for the client (and other clients in case of shared images)
- list the item for the data manager.

The data manager can either:

- remove the item. The item is removed completely from the system
- restore the item. The item is restored in its original state.

With this approach:

- we can give the client full control
- we do not have to add additional authorization levels and
- we still have a safequard in case the client accidentally removed items.

We discussed options where the caregiver keeps a copy of the removed data. This complicates the (use of the) system. Therefore, it was decided to not add these options in the first version of the application.

Notes:

- Caregiver can remove an account of his clients. The account will be marked "removed"
- Data manager can directly and irreversible remove an image
- Application manager can irreversible remove the account of a client (based on username) including all data, e.g. on request of the client or his family

# <span id="page-33-1"></span>**5 Object model**

To support the use cases, we need the following objects and relations:

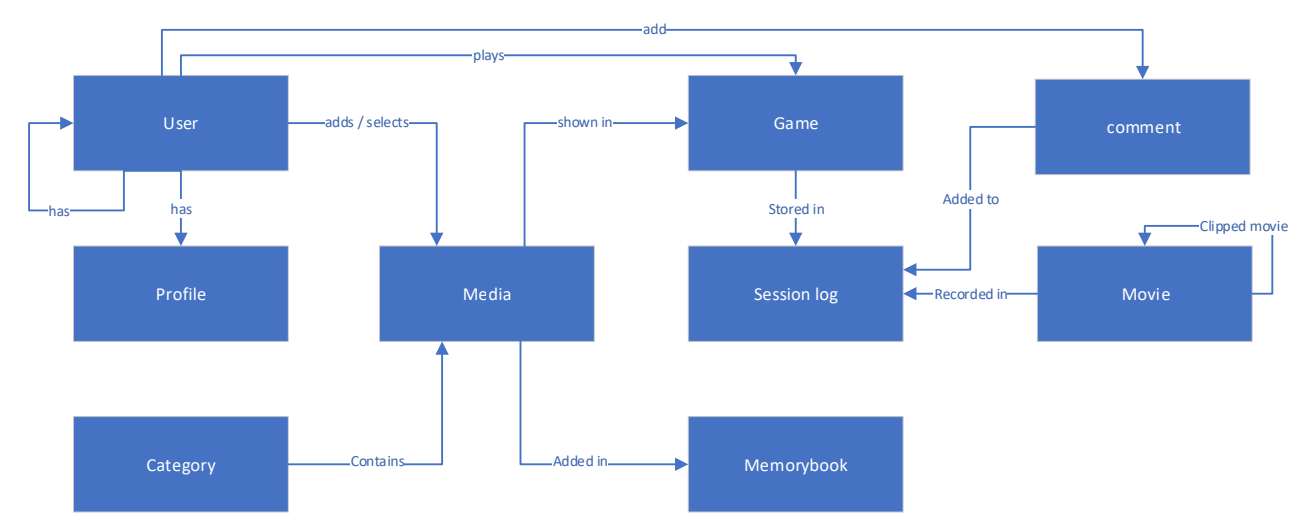

Note: this is a high-level object model that will be refined in the technical design.

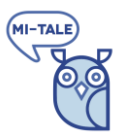

# <span id="page-34-0"></span>**6 Non-functional requirements**

# <span id="page-34-1"></span>**6.1 Accessibility of data**

This section specifies what data is available for the different types of users. Note that this section only focuses on data; functionality is specified in the functional requirements, section 3.

#### <span id="page-34-2"></span>**6.1.1 Older user**

Older users can *access* the following data:

- Personal profile
- Categories
- Shared images including shared or personal category selection and meta data
- Personal images
- Personal movies and clips
- Games
- Own sessions of games played
- Own memory books
- In care setting: List of caregiver names (to link a caregiver)
- Comments on sessions

If we do not wish to expose a list of caregivers to clients, linking may also be done by entering a code provided by the caregiver.

#### <span id="page-34-3"></span>**6.1.2 Caregiver**

Caregivers can access:

- Overview of clients linked to the caregiver
- All data available for clients (see above)

#### Notes:

Data of clients linked to the caregiver can be accessed by the caregiver by switching to the client.

#### <span id="page-34-4"></span>**6.1.3 Data manager**

Data manager can access:

- Personal profile
- Category structure
- Shared media (to update / add metadata)

Items marked for removal (to be removed or restored)

#### <span id="page-35-0"></span>**6.1.4 Application manager**

Application manager can access:

- Personal profile
- Application logs (anonymous data for issue analysis)
- Overview of all accounts (caregivers and clients)

# <span id="page-35-1"></span>**6.2 Identification of users and user data**

The system will not require that real names or other personal information of users are stored. Users with own login must provide an e-mail address. This address is used for verification and password reset functionality. For users that are added by caregivers, a nickname is sufficient. The e-mail address and nickname are part of the user profile. All other information stored will not contain data linked to a specific client. Data is linked to the client profile using (anonymous) keys.

# <span id="page-35-2"></span>**6.3 Support for different user groups and multi-language support**

The MI-Tale system will be used in different countries. The *user interface* will be available in multiple languages. The *content*, like category names and media descriptions will only be available for a single language.

Proposal:

- One version of the application (all users have the same functionality and user interface)
- Separate instance of the application for each nationality or organization
- Multi language support for the user interface; each user may choose the language of the user interface (including help texts)

Per instance:

- Application manager
- Set of categories and images
- Caregivers
- Clients

#### Restrictions:

- A user (client, caregiver, application manager) belongs to / has access to one instance
- The instance selected for the user is selected on the nationality (or organization) selected in the profile. Note: after the account is created, the nationality cannot be changed.
- If an item must be available in all instances, must be uploaded for each instance

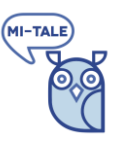

# <span id="page-36-0"></span>**7 MI-Tale application architecture**

In this section the technical solutions available for the realization of this functional design are specified.

The following parts of the system are addressed:

- The MI-Tale client application (the app)
- The back end system
- Technology for audio and video recording and archiving

### <span id="page-36-1"></span>**7.1 The MI-Tale client application**

The MI-Tale client application must be available as an app for the mobile operating systems. The app will be developed using the Phonegap. Based on the open source platform Apache Cordova, Phonegap supports the development of multi platform hybrid apps. This means, the app serves as a container that interacts with the mobile device, while the content of the app (the data and functionality presented to the user) is served from the backend system. With this we can dynamically update the behavior of the app – e.g. add functionality or fix bugs, without requiring update actions by the client.

# <span id="page-36-2"></span>**7.2 The back end application**

The backend system must support a large number of users, store data in a secure way where new functionality can be developed quickly. At the start of the MI-Tale project, we already decided to use Liferay for the backend platform. Liferay is a modern, highly scalable and extensible Open source platform to build portals. The platform is used by many developers and companies around the world. Wikiwijk, the community portal of EVIC is based on Liferay.

The requirements specified for MI-Tale in this design, confirm that Liferay is the proper choice for the MI-Tale application.

In the technical design, we will provide a further specification of the components and the data model we will use to support the MI-Tale system.

# <span id="page-36-3"></span>**7.3 Technology for audio and video recording and archiving**

With MI-Tale we aim at potentially 10.000's of users. Audio and video recording can be demanding for a portal system with a large number of users. As specified in the functional design, the user can select to make automatic recordings of games. The recordings must be stored securely and anonymously. Users must be able to review recordings on demand.

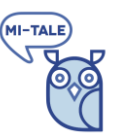

Images for games can also include audio and video recordings. These recordings are uploaded by the data manager, must be stored securely and must be available on demand for users while playing games or viewing memory books.

Given the requirements, we selected OpenTok for management of audio and video files for the MI-Tale application. OpenTok is a platform to support audio, video and messaging functionality build with the WebRTC protocol. OpenTok supports encrypted archiving of the audio and video recordings. At EVIC we have successfully implemented portal solutions with Liferay and OpenTok.

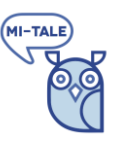

# <span id="page-38-0"></span>**8 Appendix 1: Questions / issues**

This section lists the questions that were raised during the analysis for this functional design. Where applicable, the results of the questions are processed in the design. The discussion and options discussed can be found here.

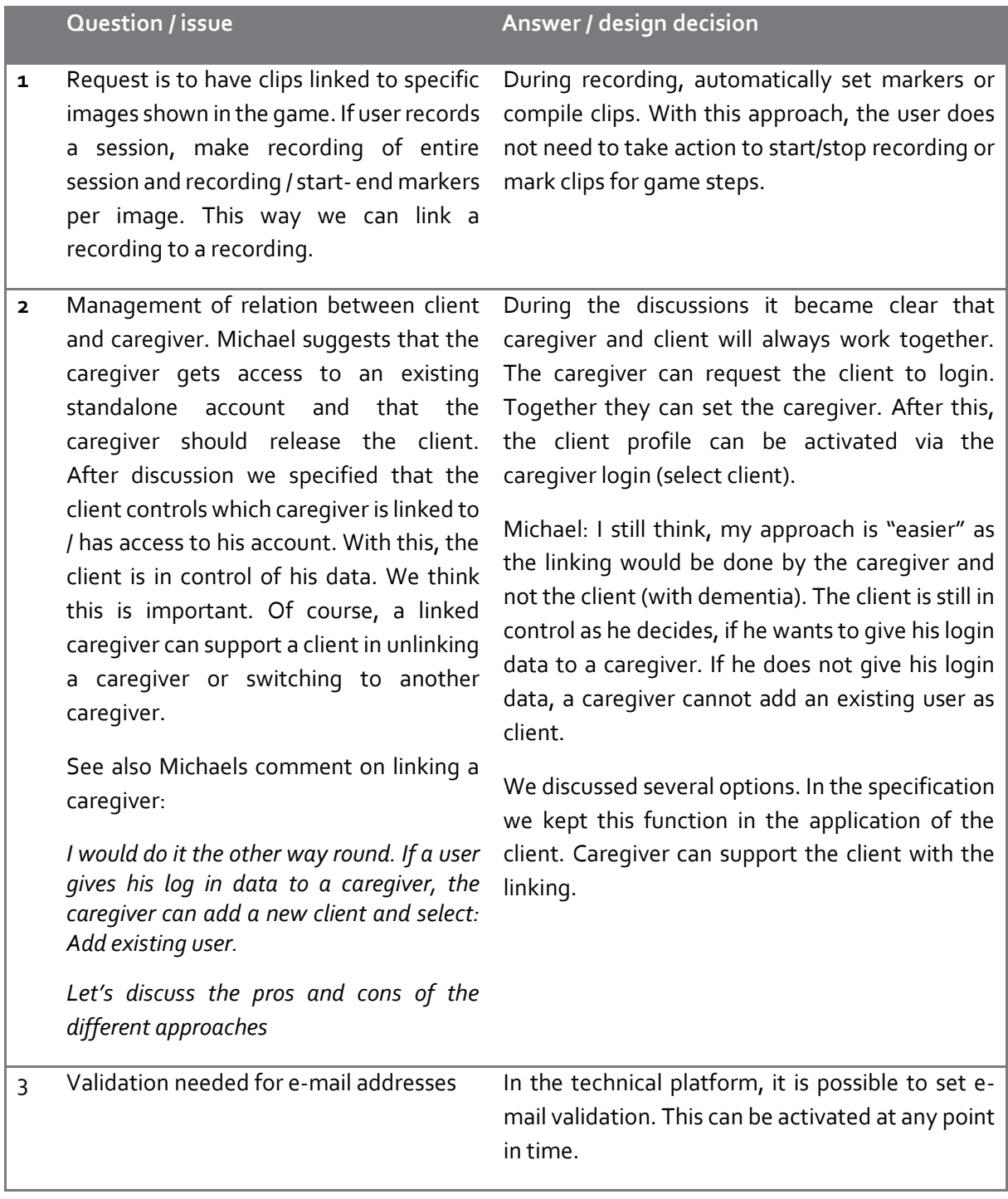

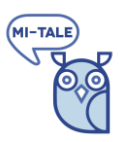

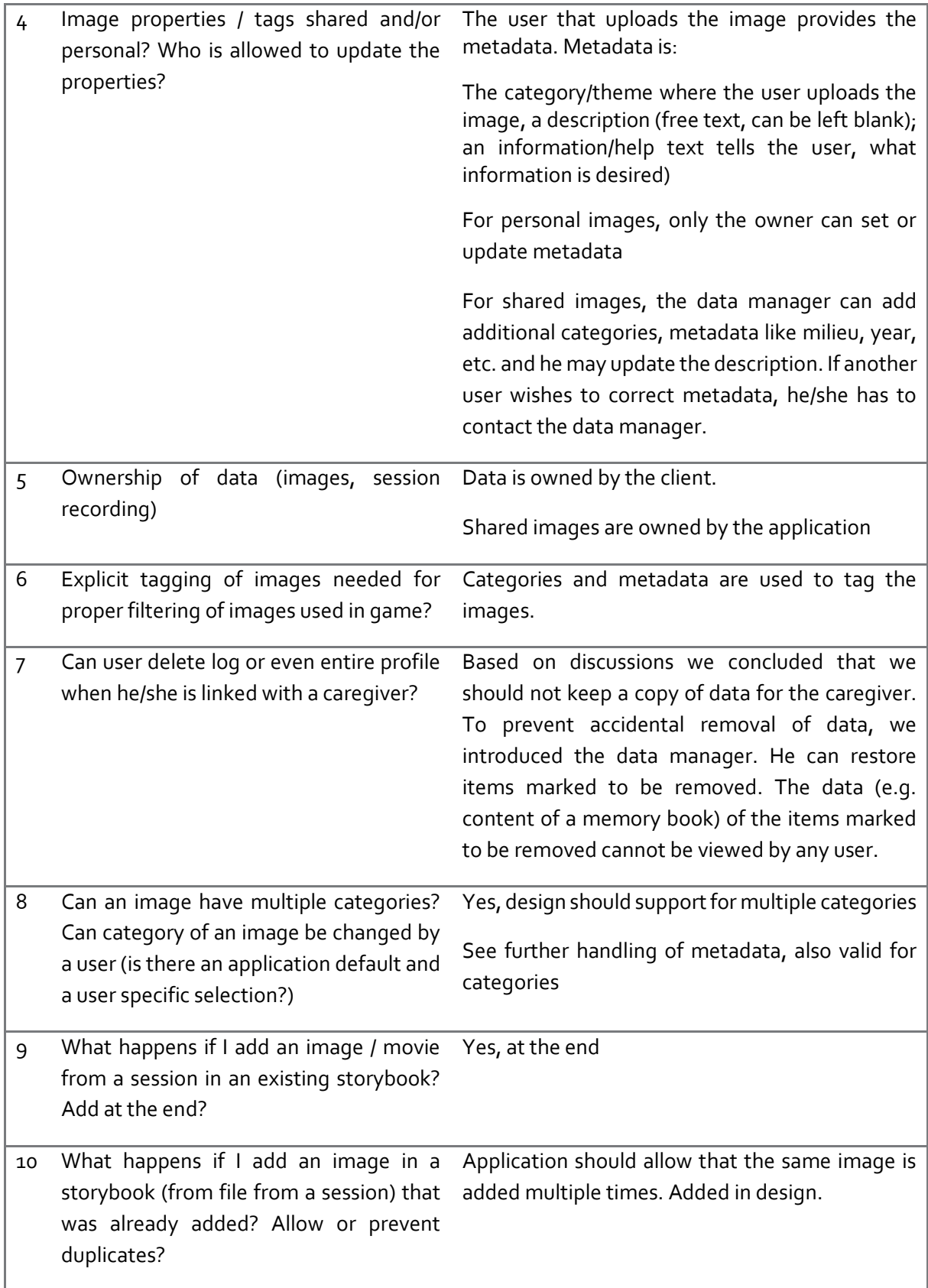

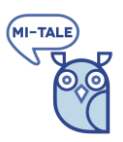

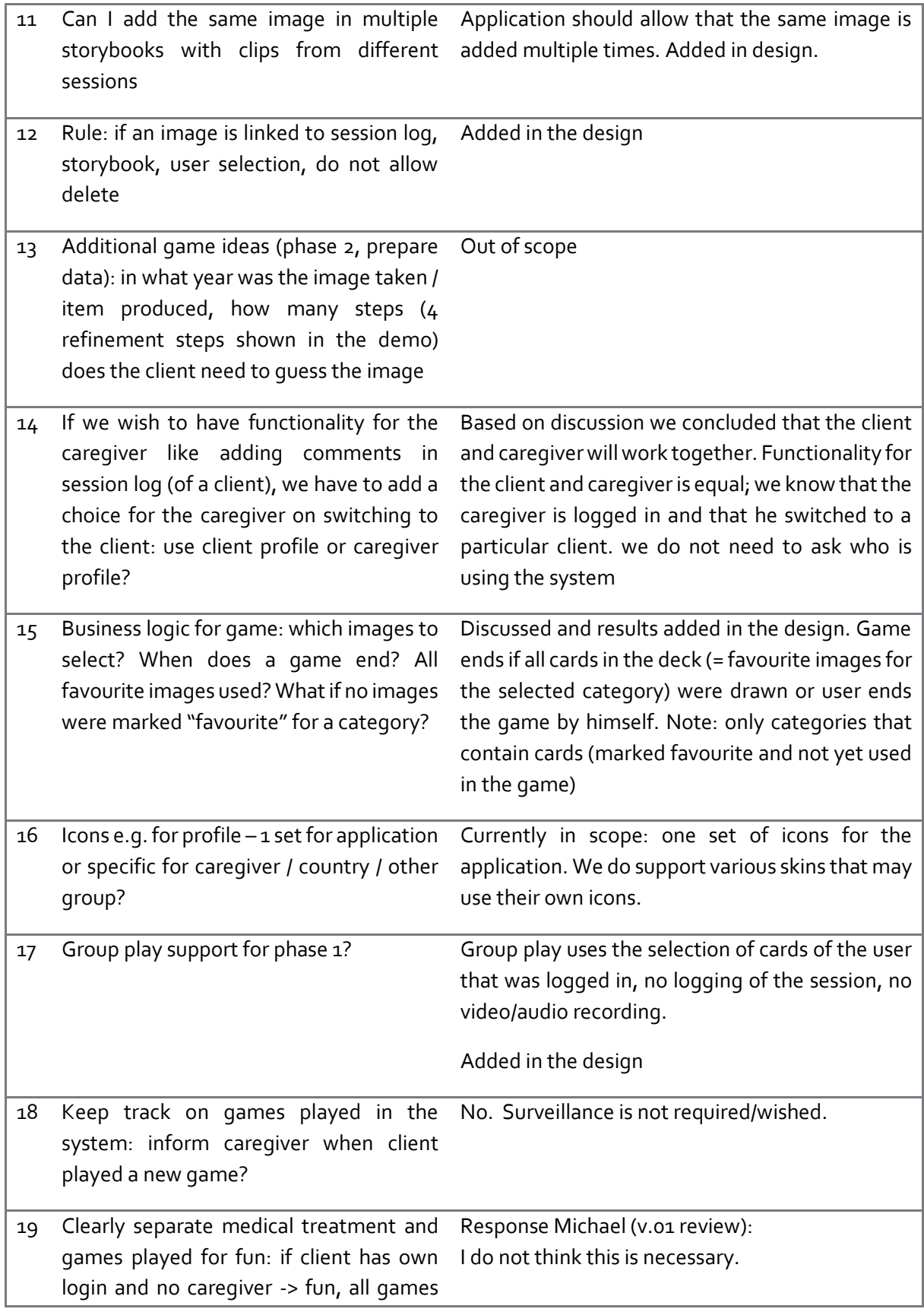

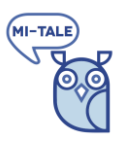

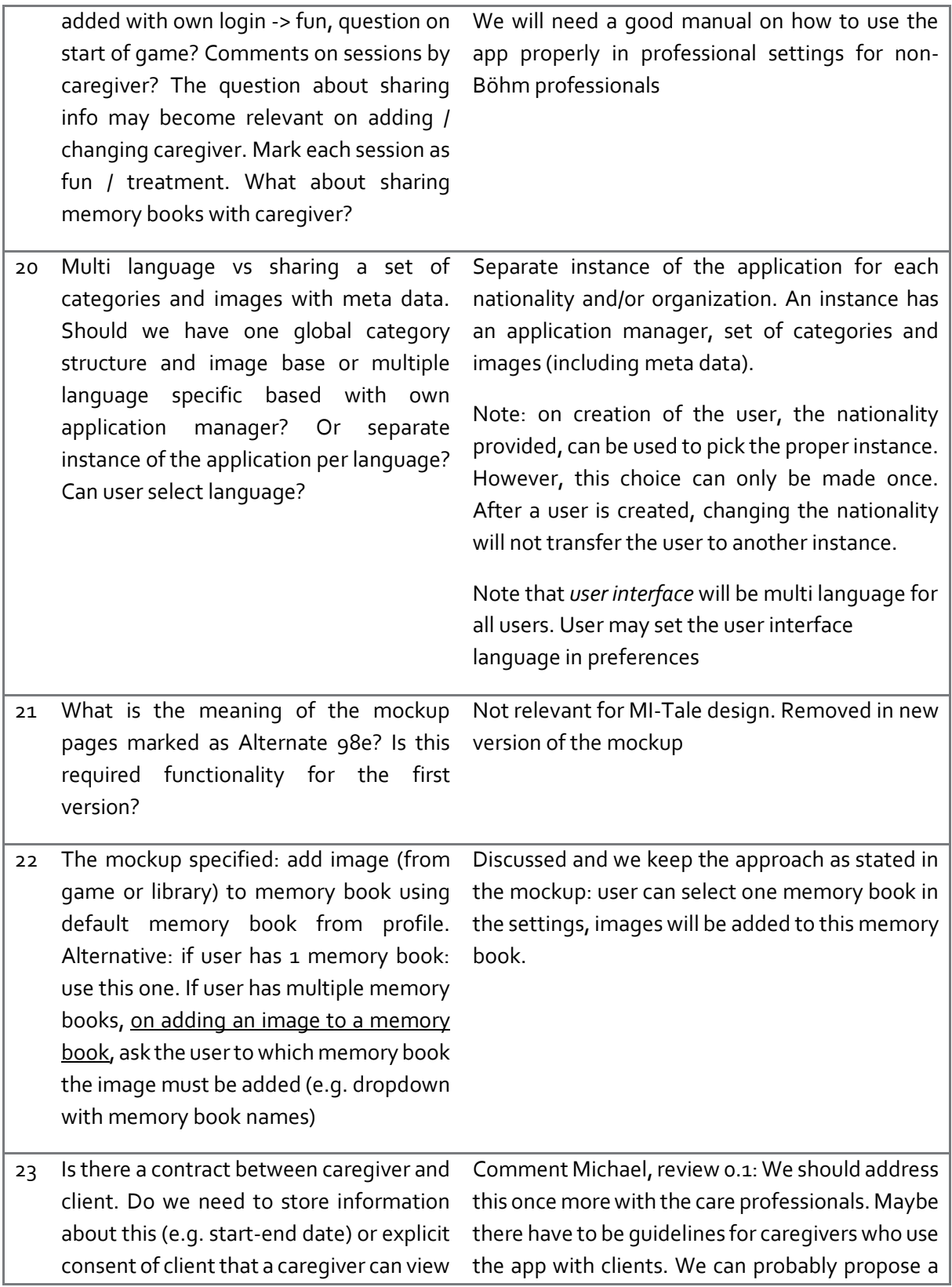

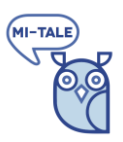

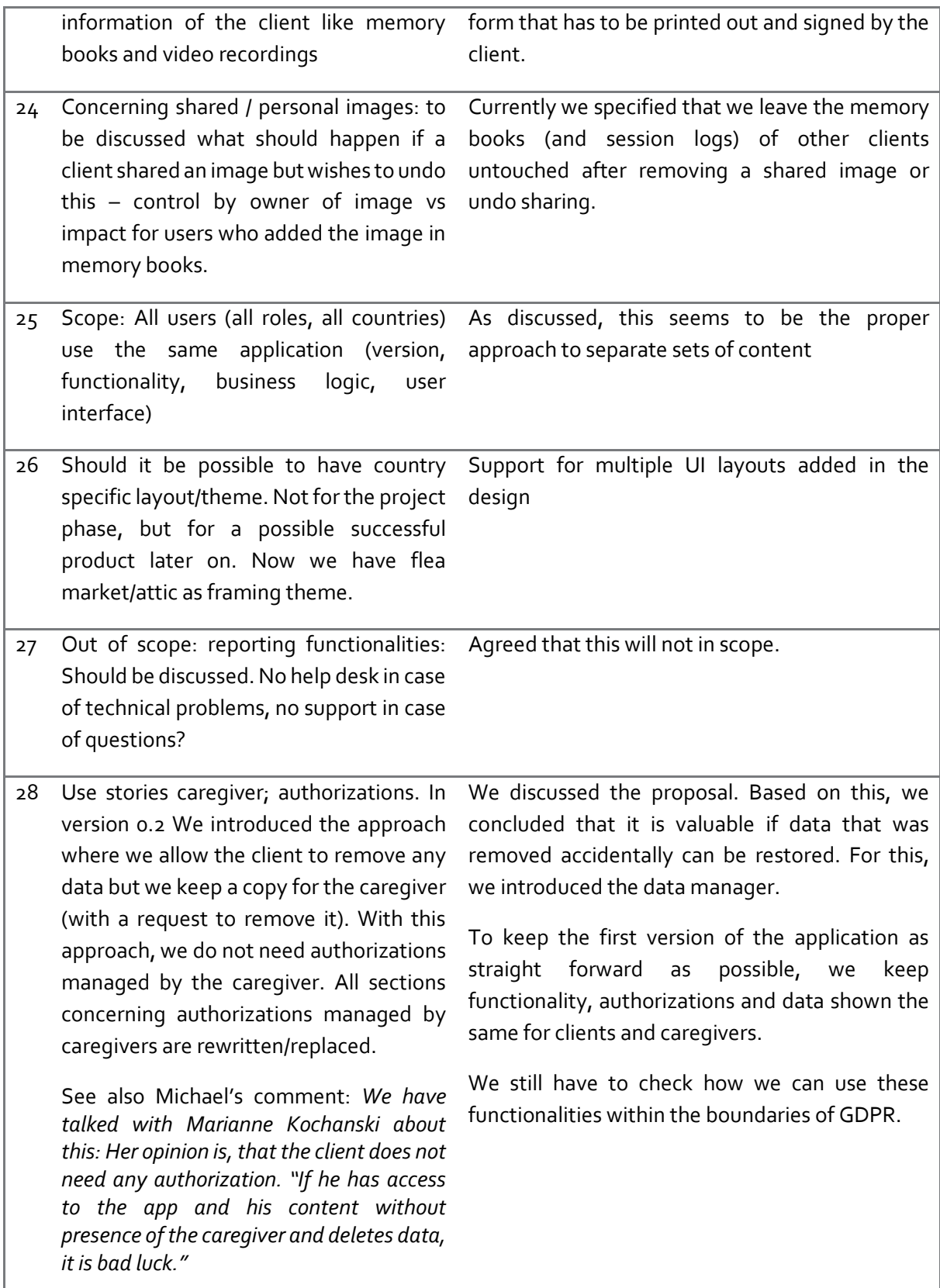

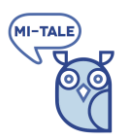

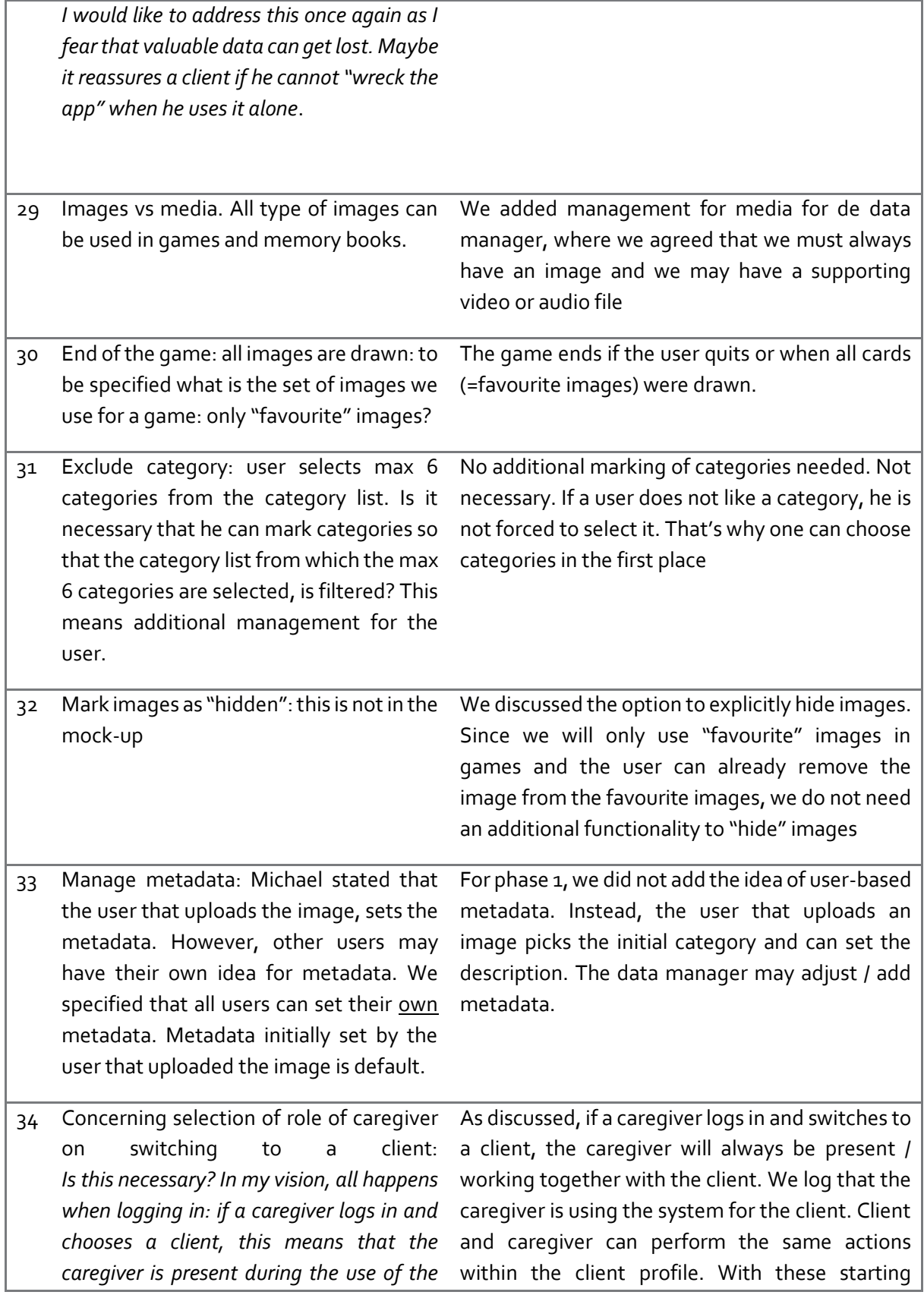

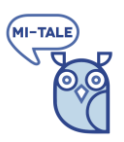

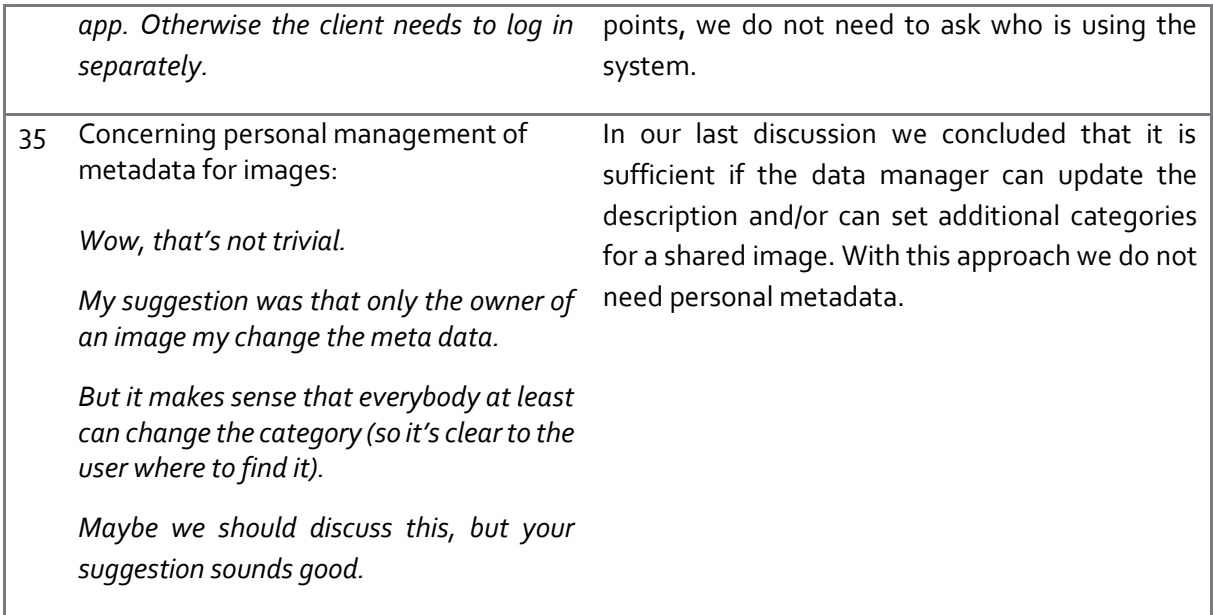

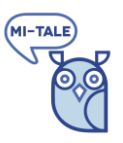

# <span id="page-45-0"></span>**9 Appendix 2: definition of terms**

# <span id="page-45-1"></span>**9.1 Card**

An image with – optionally – a video or audio clip. Note, that for game types specified in this design, we must always have an image. Synonym: *media*

# <span id="page-45-2"></span>**9.2 Category**

Cards are grouped in categories. The Böhm-method distinguishes five main categories. Each category may have multiple themes. In the MI-Tale application the data manager can manage the structure of categories and themes. Each image must at least have one category. Additional categories may be selected by the data manager.

# <span id="page-45-3"></span>**9.3 Deck**

The images in a (sub) category used in games. The deck is selected by the user (images marked "favourite"). On creation of an account, the system will automatically prepare a deck (= mark some images as "favourite" for each (sub)category.

### <span id="page-45-4"></span>**9.4 Image**

A picture, photo uploaded by a client or an application manager.

# <span id="page-45-5"></span>**9.5 Video clip**

Part of a movie that corresponds to the timeframe of one step in a game

# <span id="page-45-6"></span>**9.6 Audio clip**

An audio file containing a song or spoken text.

# <span id="page-45-7"></span>**9.7 Memory book**

An album with a collection of images, video clips and descriptions. A memory book is owned by a (one) client. Synonym: *storybook*.

# <span id="page-45-8"></span>**9.8 Game session**

A game played by one user. A game session has a start and an end and may contain one or more steps. In each step an image is selected and shown.

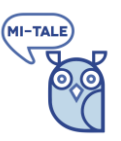

# <span id="page-46-0"></span>**9.9 User**

Every person that uses the system. In the MI-Tale application, a user is recognized based on its account. Note that an account is bound to an instance of the system (e.g. the Austrian or Dutch version of the application).

# <span id="page-46-1"></span>**9.10 Role**

- Guest: An anonymous user. We do not have any personal information about this user.
- Older user : A user, in private or care setting, with a personal account and optionally an own login to the system.
- Caregiver: a (member of a) professional organization that cares for one or more clients
- Data manager: a person that manages categories and media for the system
- Application manager: a person that manages the MI-Tale application like caregiver accounts, category structure and metadata for images.

In the design we use "user" for generic actions or functionalities and specific roles like "client" if the action or functionality is only applicable for that role.

The roles specified here are equal to the *actors* we introduced for the user stories in section [2](#page-7-0)

# <span id="page-46-2"></span>**9.11 User profile**

A collection of settings for a user, e.g. account data, personal information like country of birth.

# <span id="page-46-3"></span>**10 Appendix 3: Category structure**

This appendix contains the default category structure. Category structure can be managed by the application manager.

Structure to be delivered during implementation (to verify if the structure can be implemented) and during configuration to setup the system.